# **IMPLEMENTASI METODE** *USER CENTERED DESIGN* **(UCD) UNTUK SISTEM INFORMASI GEOGRAFIS UMKM BERBASIS WEB DAN ANDROID**

**(Skripsi)**

**Oleh Amrullah Subekti**

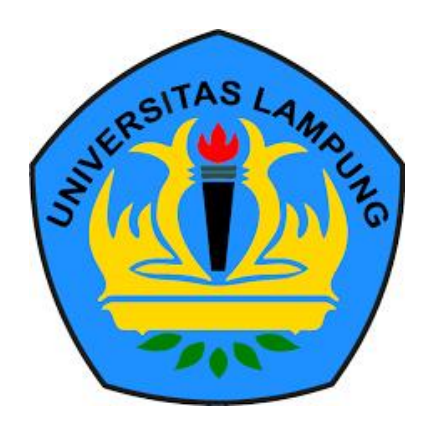

**FAKULTAS MATEMATIKA DAN ILMU PENGETAHUAN ALAM UNIVERSITAS LAMPUNG BANDAR LAMPUNG**

**2019**

### **ABSTRAK**

# **IMPLEMENTASI METODE** *USER CENTERED DESIGN* **(UCD) UNTUK SISTEM INFORMASI GEOGRAFIS UMKM BERBASIS WEB DAN ANDROID**

### **Oleh**

### **AMRULLAH SUBEKTI**

Salah satu faktor yang mempengaruhi keberadaan suatu sistem adalah faktor kenyamanan pengguna (*user experience*). Studi ini membahas desain antarmuka pengguna (*user interface)* untuk meningkatkan pengalaman pengguna menggunakan metode *user centered design*. Metode *user centered design* digunakan untuk menentukan tingkat kesesuaian persyaratan sistem dari sisi pengguna. Melalui metode ini, pengguna dapat memberikan saran secara langsung untuk meningkatkan antarmuka sehingga desain sistem menjadi lebih mudah dan siap untuk diimplementasikan. Analisis ini dilakukan untuk menentukan tingkat pengalaman pengguna Sistem Informasi Geografis Mikro, Kecil dan Menengah (UMKM) dan menyarankan desain antarmuka dan peningkatan selama pengembangan.

Sistem Informasi Geografis UMKM adalah sistem yang membantu orang menemukan informasi produk dari UMKM melalui lokasi, serta membantu UMKM dalam mempromosikan produk mereka. Selain itu, sistem ini dapat membantu pelaku UMKM untuk menemukan bahan baku yang dijual oleh UMKM lain.

Studi ini berfokus pada persepsi evaluator dalam hal kemudahan, efisiensi, kemudahan mengingat, kesalahan, dan kenyamanan dari antarmuka pengguna. Hasil dari penelitian ini adalah bentuk desain antarmuka pengguna baru berdasarkan hasil analisis menggunakan prinsip *user centered design*.

**Kata Kunci** : *user interface, user experience*, sistem informasi geografis, usaha mikro kecil dan menengah, *user centered design*.

### **ABSTRACT**

## **USER CENTERED DESIGN (UCD) METHOD IMPLEMENTATION FOR UMKM GEOGRAPHIC IINFORMATION SYSTEM BASED ON WEB AND ANDROID**

#### **By**

#### **AMRULLAH SUBEKTI**

One of the factors that influence the existence of a system is the user comfort factor (*user experience)*. This study discusses the user interface design to improve user experience using the user centered design method. The user-centered design method is used to determine the level of system requirements compliance from the user side. Through this method, users can provide suggestions directly to improve the interface so that the system design becomes easier and ready to implement. The analysis was conducted to determine the level of user experience of existing Micro, Small and Medium Enterprise (MSME) Geographic Information System and suggest an interface design and improvement during development.

The MSME Geographic Information System is a system that helps people find product information from MSME through locations, as well as assist MSME in promoting their products. In addition, this system can help MSME perpetrator to find raw materials sold by other MSME.

This study focuses on evaluator's perceptions in terms of learnability, efficiency, ease of remembering (memorability), errors, and convenience (satisfaction) of the user interfaces. The results of the study were in a form of new user interface design based on the results of the analysis using the user centered design principle.

**Keywords** : user interface, user experience, sistem informasi geografis, usaha mikro kecil dan menengah, user centered design.

# **IMPLEMENTASI METODE** *USER CENTERED DESIGN* **(UCD) UNTUK SISTEM INFORMASI GEOGRAFIS UMKM BERBASIS WEB DAN ANDROID**

**Oleh**

#### **AMRULLAH SUBEKTI**

**Skripsi**

**Sebagai Salah Satu Syarat untuk Memperoleh Gelar SARJANA KOMPUTER**

**Pada**

**Jurusan Ilmu Komputer Fakultas Matematika dan Ilmu Pengetahuan Alam**

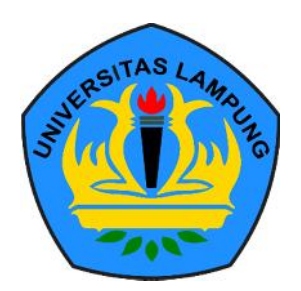

**FAKULTAS MATEMATIKA DAN ILMU PENGETAHUAN ALAM UNIVERSITAS LAMPUNG BANDAR LAMPUNG 2019**

**Judul Skripsi** 

: IMPLEMENTASI METODE USER **CENTERED DESIGN (UCD) UNTUK** SISTEM INFORMASI GEOGRAFIS UMKM **BERBASIS WEB DAN ANDROID** 

Nama Mahasiswa

: Amrullah Subekti

Nomor Pokok Mahasiswa

Jurusan

Fakultas

: 1417051012

: Ilmu Komputer

: Matematika dan Ilmu Pengetahuan Alam

# **MENYETUJUI**

1. Komisi Pembimbing

Anie Rose Irawati, S.T., M.Cs. NIP 19791031 200604 2 002

**Didik Kurnlawan, S.Si., M.T.**<br>NIP 19800419 200501 1 004

2. Ketua Jurusan Ilmu Komputer

tu muf

Dr. Ir. Kurnia Muludi, M.S.Sc. NIP 19640616 198902 1 001

## **MENGESAHKAI**

1. Tim Penguji

Ketua

: Anie Rose Irawati, S.T., M.Cs.

Penguji I

**HILLE** 

: Didik Kurniawan, S.Si., M.T.

Penguji II Bukan Pembimbing : Ir. Machudor Yusman, M.Kom.

2. a.n. Dekan Fakultas Matematika dan Ilmu Pengetahuan Alam Wakil Dekan Bidang Akademik dan Kerjasama **AMMIRANESS** 

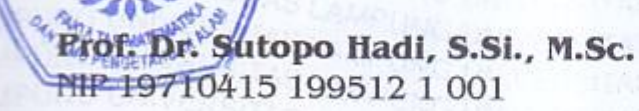

Tanggal Lulus Ujian Skripsi: 29 Januari 2019

## **PERNYATAAN**

Saya yang bertanda tangan di bawah ini, menyatakan bahwa skripsi saya yang berjudul "Implementasi Metode User Centered Design (UCD) untuk Sistem Informasi Geografis UMKM berbasis Web dan Android" merupakan karya saya sendiri dan bukan karya orang lain. Semua tulisan yang tertuang di skripsi ini telah mengikuti kaidah penulisan karya ilmiah Universitas Lampung. Apabila dikemudian hari terbuktu skripsi saya merupakan hasil penjiplakan atau dibuat orang lain, maka bersedia menerima sanksi berupa pencabutan gelar yang telah saya terima.

Bandar Lampung, 14 Februari 2019

**TERAI** PEL. 8AFF559665660

Amrullah Subekti NPM 1417051012

#### **RIWAYAT HIDUP**

Penulis dilahirkan pada tanggal 25 Desember di Desa Titiwangi Lampung Selatan, sebagai anak pertama dari tiga bersaudara dengan ayah bernama Suharsoyo dan Ibu Miftakhurrohma.

Penulis Menyelesaikan pendidikan formal pertama kali di taman Kanak-Kanak Bustanul Athfal Lampung Selatan dan selesai pada tahun 2002. Pendidikan dasar di Madrasah Ibtidaiyah Bumijaya dan selesai pada tahun 2008. Pendidikan menengah pertama di SMPN 1 Candipuro diselesaikan pada tahun 2011, kemudian melanjutkan ke pendidikan menengah atas di SMAN 1 Sidomulyo yang diselesaikan pada tahun 2014.

Pada tahun 2014 penulis terdaftar sebagai mahasiswa Jurusan Ilmu Komputer Fakultas Matematika dan Ilmu Pengetahuan Alam Universitas Lampung melalui jalur SBMPTN. Selama menjadi mahasiswa beberapa kegiatan yang dilakukan penulis antara lain.

1. Menjadi anggota Kaderisasi Himpunan Mahasiswa Jurusan Ilmu Komputer pada tahun periode 2014-2015.

- 2. Menjadi Asisten Laboratorium dan Asisten Dosen Jurusan Ilmu Komputer pada tahun periode 2015-2018.
- 3. Pada bulan November 2016 sampai dengan Mei 2017 penulis bekerja sebagai UI/UX *Designer* di PT. Anco Jaya Telekomunikasi.
- 4. Pada bulan Januari 2017 penulis melaksanakan kerja praktik di PT. Anco Jaya Telekomunikasi.
- 5. Pada bulan April 2017 sampai dengan September 2017 penulis bekerja sebagai UI/UX *Designer* di Dewangga Technology.
- 6. Pada bulan November 2017 sampai saat ini penulis sebagai Anggota di Capung Technology.
- 7. Pada bulan Juli 2017 penulis melaksanakan Kuliah Kerja Nyata di Desa Sidomulyo, Kecamatan Sidomulyo, Kabupaten Lampung Selatan, Lampung.

#### **PERSEMBAHAN**

Puji dan syukur saya panjatkan kepada Allah SWT atas segala berkah-Nya sehingga skripsi ini dapat terselesaikan.

Kupersembahkan karya ini kepada:

Ayahanda dan Ibunda tercinta, Adik-adikku dan orang terkasih yang selalu senantiasa memberikan cinta, kasih sayang, dan do'a serta dukungan yang tiada terhingga untuk mencapai keberhasilanku. Dan seluruh keluarga besarku yang selalu memberikan semangat dan perhatian kepadaku,

Keluarga Ilmu Komputer 2014, Serta Almamater Tercinta, Universitas Lampung

## **MOTTO**

"A reader lives a thousand lives before he dies. The man who doesn't read lives only one". (Jojen Reed)

"Never forget what you are, the rest of world will not. Wear it like an armor and it can never be used to hurt you". (Tyrion Lannister)

### **SANWACANA**

Puji syukur penulis panjatkan ke hadirat Alloh SWT atas berkah, rahmat, dan hidayah- Nya penulis dapat menyelesaikan skripsi yang berjudul "Implementasi Metode User Centered Design (UCD) untuk Sistem Informasi Geografis UMKM berbasis Web dan Android" dengan baik dan lancar.

Terima kasih penulis ucapkan kepada semua pihak yang telah membantu dan berperan besar dalam menyusun skripsi ini, antara lain.

- 1. Kedua orang tua tercinta, Bapak Suharsoyo dan Ibu Miftakhurrohma, Adikku tercinta Amin, dan Rafiq, serta Keluarga Besar yang selalu memberikan doa, motivasi dan kasih sayang yang tak terhingga. *I love you guys more than I love myself and no other words could ever describe it*.
- 2. Ibu Anie Rose Irawati, ST, M.Cs., sebagai pembimbing utama, pembimbing akademik penulis dan juga selaku Ketua Prodi D3 Manajemen Informatika FMIPA Universitas Lampung, yang telah membimbing penulis dan memberikan ide, kritik serta saran sehingga penulisan skripsi ini dapat diselesaikan.
- 3. Bapak Didik Kurniawan, S.Si., MT., sebagai pembimbing kedua dan juga selaku Sekretaris Jurusan Ilmu Komputer FMIPA Universitas Lampung, yang telah

membimbing penulis dan memberikan ide, kritik serta saran sehingga penulisan skripsi ini dapat diselesaikan.

- 4. Bapak Ir. Machudor Yusman, M.Kom., sebagai pembahas, yang telah memberikan masukan yang bermanfaat dalam penyelesaian skripsi.
- 5. Bapak Prof. Warsito, S.Si., D.E.A., Ph.D. selaku Dekan FMIPA Universitas Lampung.
- 6. Bapak dan Ibu Dosen Jurusan Ilmu Komputer FMIPA Universitas Lampung yang telah memberikan ilmu dan pengalaman dalam hidup untuk menjadi lebih baik.
- 7. Ibu Ade Nora Maela, Bang Zainuddin dan Mas Ardi Novalia yang telah membantu segala urusan administrasi penulis di Jurusan Ilmu Komputer.
- 8. For the rose that always bloom, the one that tamed the fox, you are such an amazing creature, and you help make this world a better place. Hanny Pertiwi Hambali. *Puissiez-vous toujours vous réveiller le matin avec un sourire sur votre visage*.
- 9. Rekan Himaen Squad Ferly Medyansyah, Malik, Jayadi, Avif, Dayat, Richi, Nanda, Tejo, Rajes, Rifqi yang telah membantu penulis terutama Ferly yang telah mendukung penulis serta menjadi tempat berbagi canda dan tawa selama penulis menyelesaikan skripsi.
- 10. Rekan seperjuangan Saiful Anwar, Faiz Azmi Rekatama, Muammar Rizki Fadhillah Ibrahim, Niki Rahmadi Wiharto, dan Feri Krisnanto yang telah menemani, teman diskusi, rekan kerja, rekan bercanda, rekan yang perduli dan rekan yang membangun mimpi penulis. Bersama-sama untuk berjuang mencapai gelar S. Kom. Semoga kita bisa menggapai cita-cita kita dan meraih kesuksesan kita serta selalu menjadi sahabat penulis.
- 11. Rekan seperjuangan Keluarga Cemara Kak Liong, Mbak Peye, Adik Akbar, dan Om Boris. Yang telah memberi warna semasa perkuliahan.
- 12. Keluarga Ilmu Komputer 2014 yang tidak bisa penulis sebut satu persatu. Keluarga kedua penulis, rekan kelompok, rekan diskusi, rekan bercanda dan telah memberi arti dan warna serta pengalaman tak ternilai semasa duduk dibangku kuliah.
- 13. Keluarga Himakom yang sudah mengajari banyak hal dalam berorganisasi, memberikan banyak pengalaman, berjuang bersama memajukan Himakom, berjuang bersama membawa nama baik Jurusan Ilmu Komputer. Semoga Himakom semakin sukses untuk kedepannya. Himakom, MAKIN JAYA.
- 14. Teman-teman Asisten Dosen yang juga menjadi keluarga kedua, mengajari banyak hal dalam berorganisasi, memberi banyak pengalaman, berjuang bersama memajukan Lab Ilmu Komputer.

Penulis menyadari bahwa skripsi ini masih jauh dari kata sempurna, semoga skripsi ini membawa manfaat dan keberkahan bagi semua civitas Ilmu Komputer Universitas Lampung.

Bandar Lampung, 14 Februari 2019

Amrullah Subekti NPM 1417051012

# **DAFTAR ISI**

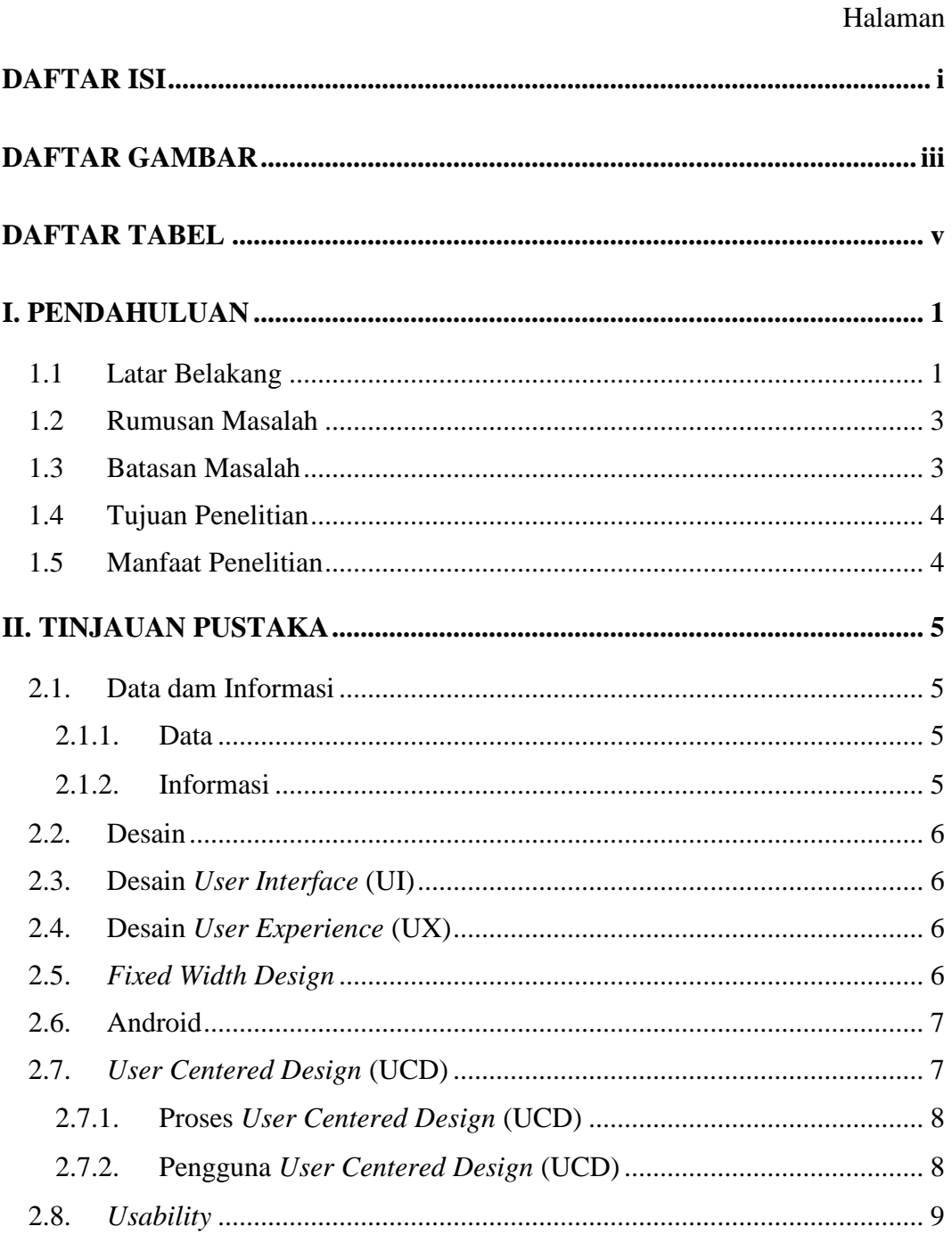

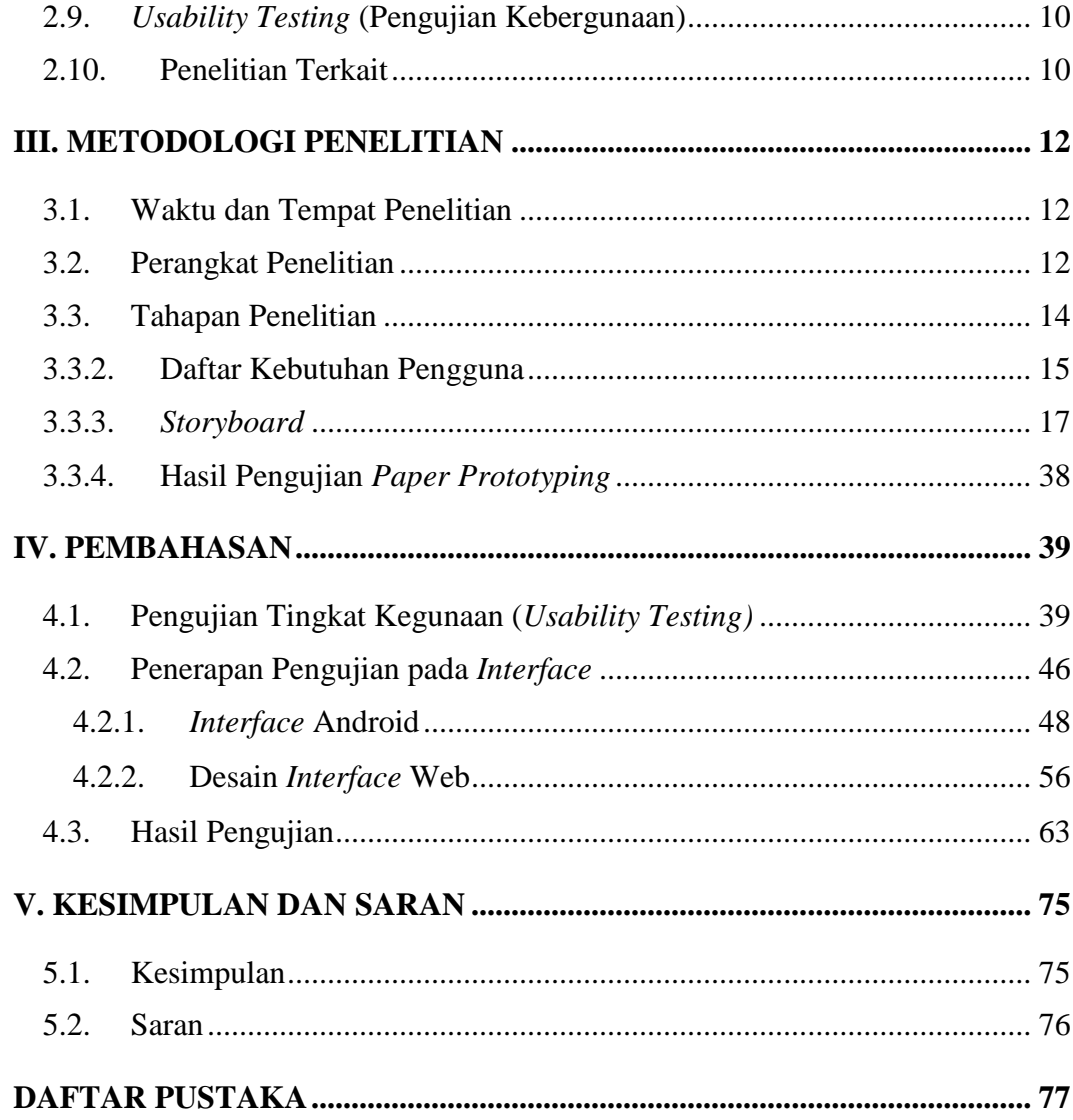

# **DAFTAR GAMBAR**

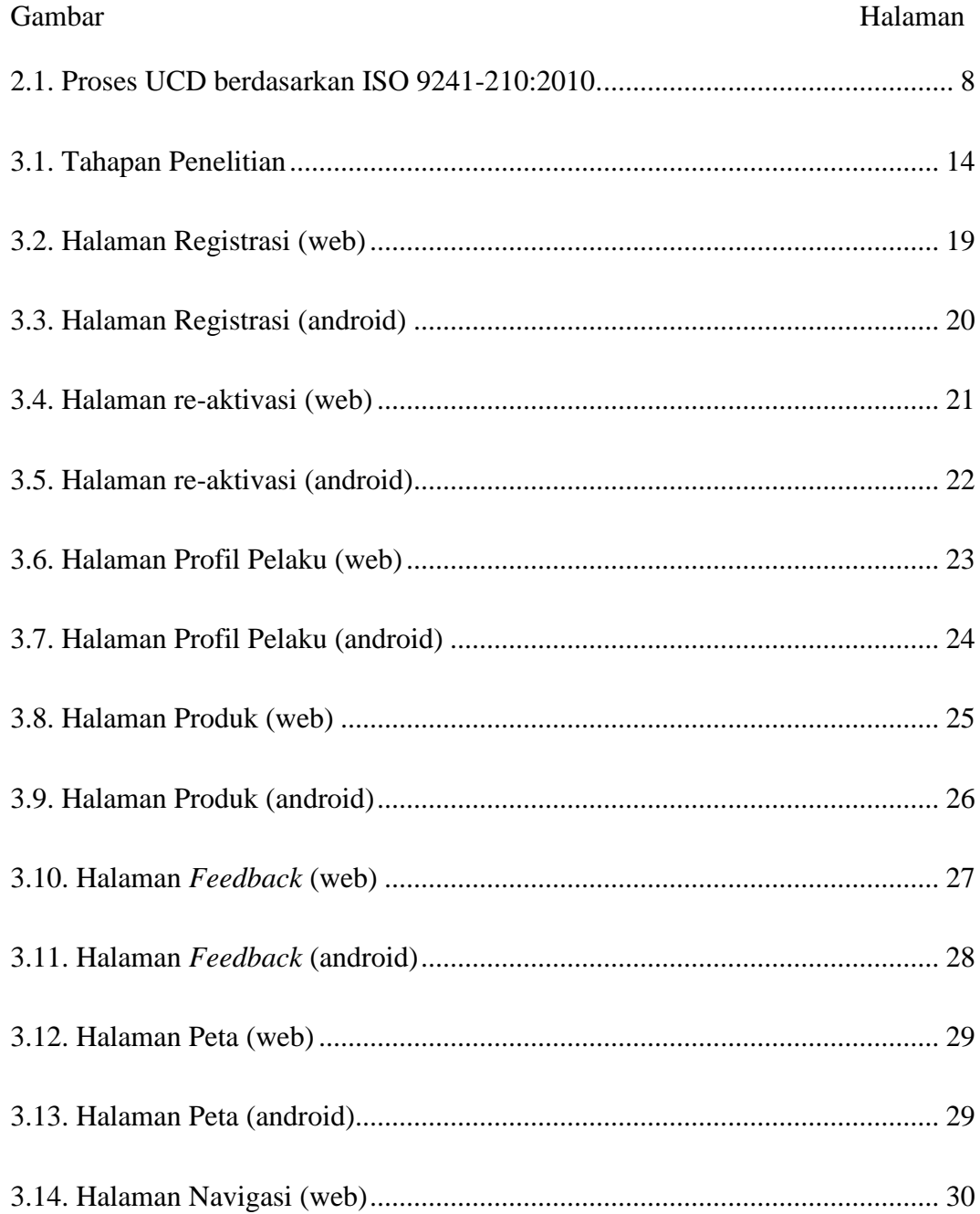

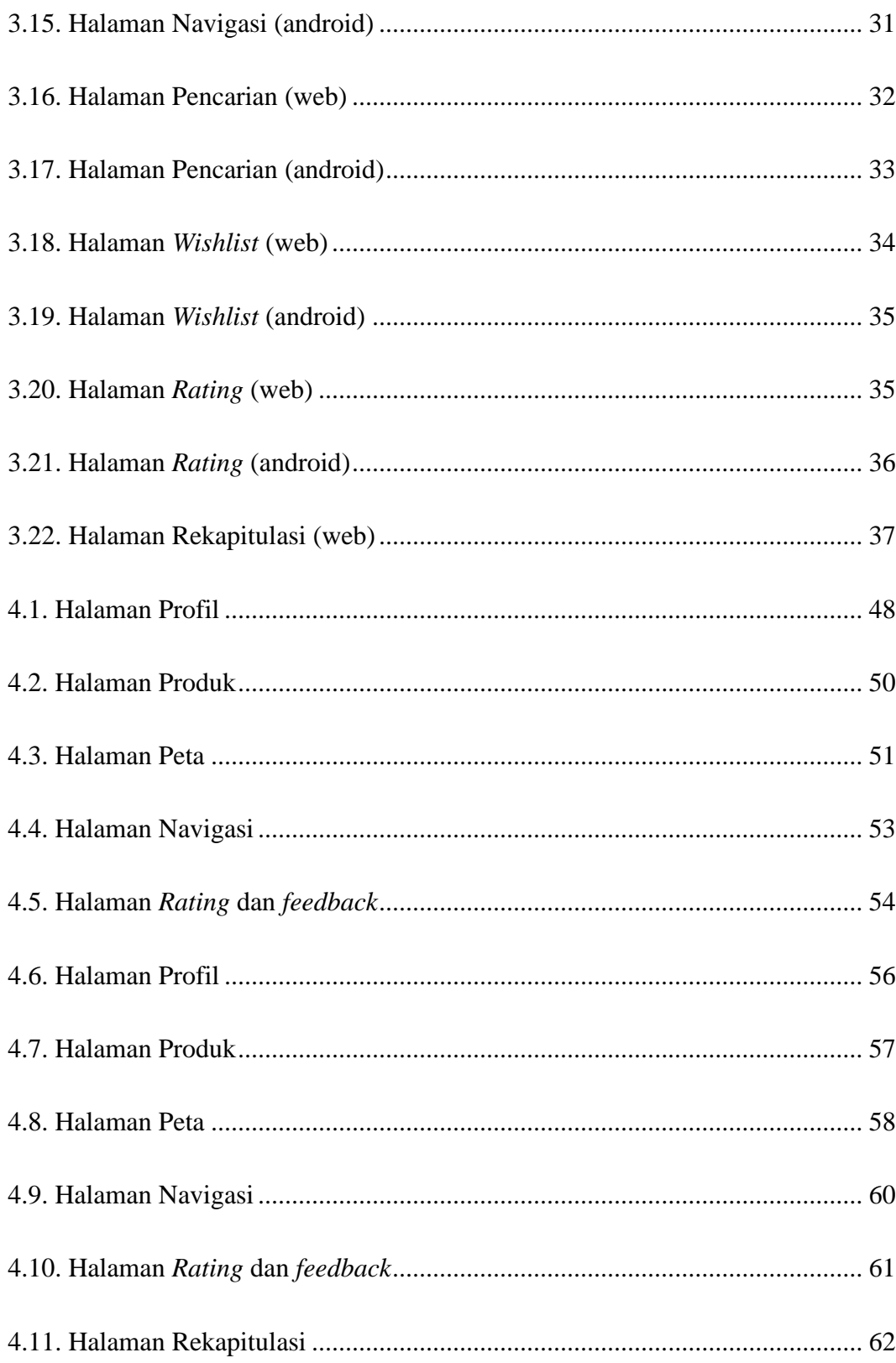

# **DAFTAR TABEL**

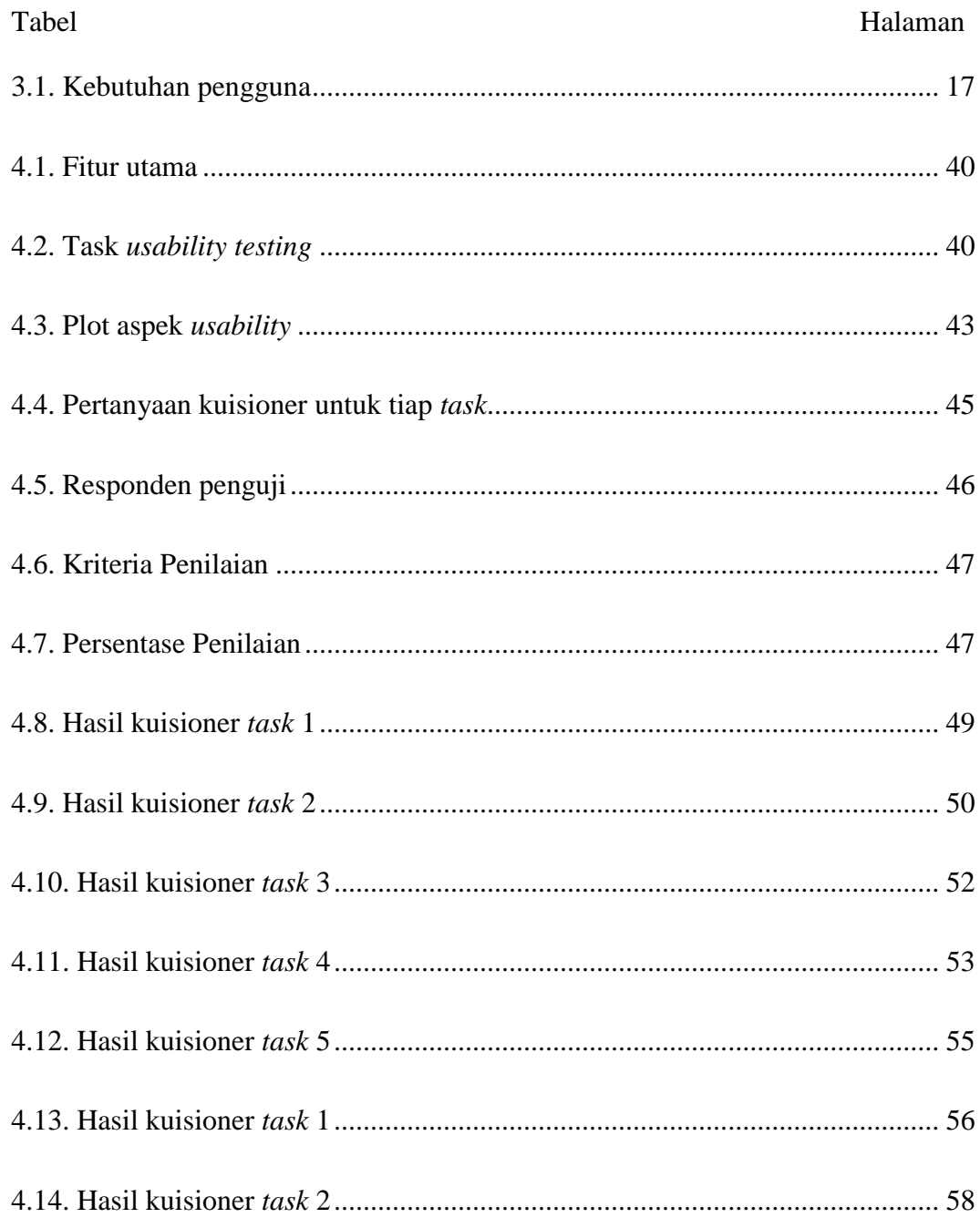

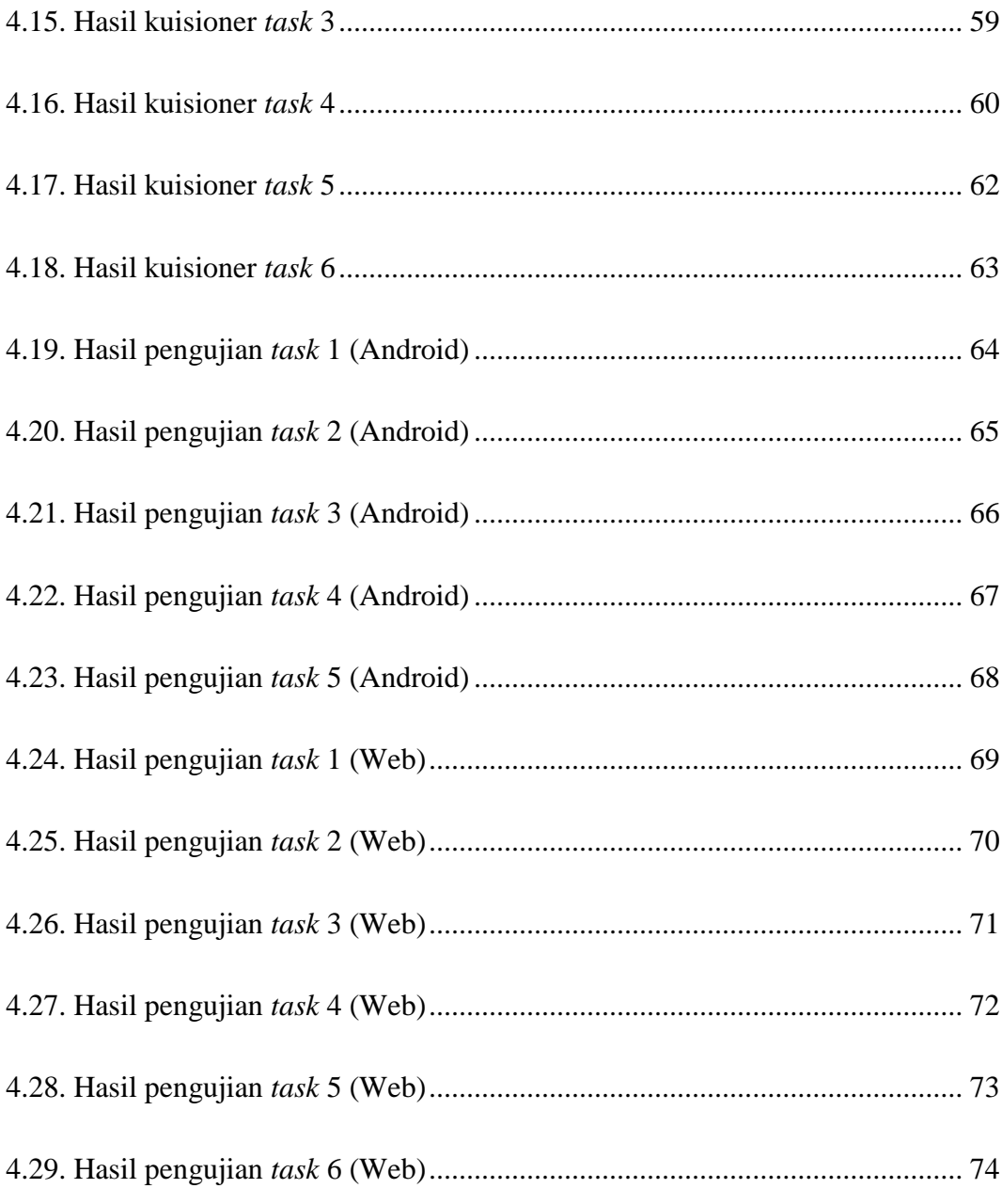

### **I. PENDAHULUAN**

## **1.1 Latar Belakang**

Desain merupakan hal yang berkaitan dengan kehidupan manusia. Desain adalah sebuah rancangan yang melibatkan suatu kreativitas dan inovasi. Di zaman modern seperti ini banyak produk yang digunakan oleh manusia bermula dari desain dalam proses pembuatannya. Contohnya adalah aplikasi mobile dan situs-situs web yang ada pada saat ini.

Dalam pengembangan sebuah perangkat lunak, agar proses pembuatannya tersusun dan berjalan lancar, diperlukan desain yang matang. Mulai dari desain teknologinya, sistemnya bagaimana, sampai desain antar mukanya seperti apa. Oleh sebab itu, proses desain sangat penting dilakukan dalam membangun sebuah perangkat lunak.

Sebuah sistem dapat dikatakan baik dapat dilihat dari keberhasilan pengguna dalam mengoperasikannya. Misalnya, "ketika saya melihat halaman web, saya harus bisa "mengerti" apa itu dan cara menggunakannya tanpa harus mengeluarkan banyak usaha untuk memikirkannya" (Krug, 2014).

Sebuah desain sistem informasi yang baik, selain memiliki *interface* yang bersifat *eye catching* dan mudah dipahami, juga harus bisa memenuhi semua kebutuhan

penggunanya. Diperlukan desain sistem yang baik dan menarik agar pengguna tidak merasa kesulitan dalam menggunakan sistem dan juga agar pengguna tidak merasa bosan dalam menggunakan sistem. Selain dari sisi tampilan, pada proses desain sistem juga harus melihat dari sisi kebutuhan. Kebutuhan apa saja yang dibutuhkan dari pengguna. Jangan sampai membuat desain sistem yang rumit, sehingga membuat pengguna kesulitan dan tidak ingin lagi menggunakan sistem tersebut.

Menurut penelitian yang dilakukan oleh *User Interface Engineering, Inc* diketahui 60% waktu terbuang karena orang tidak bisa menemukan informasi yang ingin didapat, dan hal ini berdampak pada penurunan produktifitas dan meningkatkan frustasi (Anonim, 2004).

Dari alasan tersebut, pada penelitian ini peneliti ingin melakukan implementasi metode *user centered design* (UCD) pada studi kasus Sistem Informasi Geografis UMKM berbasis Web dan Android. Tujuan penggunaan metode *user centered design* ini adalah untuk mengatasi masalah ketidakmampuan pengguna dalam menggunakan sistem, dan diharapkan pengguna mampu mengetahui fungsi sistem dalam sekali pakai.

Metode *User Centered Design* melibatkan calon pengguna pada tahap awal pengembangan sehingga calon pengguna dapat memberikan masukan mengenai antarmuka Sistem Informasi Geografis UMKM berbasis Web dan Android. Hasil akhir dari penelitian ini menghasilkan tampilan dan fungsionalitas yang maksimal serta memiliki nilai *usability (learnability*, *efficiency*, *memorability*, *errors* dan *satisfaction)*.

#### **1.2 Rumusan Masalah**

Permasalahan yang dikaji dalam penelitian ini dapat dirumuskan sebagai berikut :

- 1. Bagaimana membuat desain *interface* untuk sistem informasi geografis UMKM berbasis web dan android berdasarkan hasil analisis yang telah dilakukan?
- 2. Bagaimana membuat dan mengukur desain *interface* untuk sistem informasi geografis UMKM berbasis web dan android yang dapat memenuhi 5 nilai *usability* yaitu *learnability*, *efficiency*, *memorability*, *errors* dan *satisfaction* dengan menggunakan metode *user centered design* (UCD) ?

## **1.3 Batasan Masalah**

Permasalahan yang tercakup tidak berkembang terlalu jauh atau menyimpang terlalu jauh dari tujuannya dan tidak mengurangi efektifitas pemecahannya. Batasan masalah yang diangkat pada penelitian ini :

- 1. Penelitian ini berfokus kepada pembuatan dan pengukuran desain *interface* sistem informasi geografis UMKM berbasis web dan android berdasarkan hasil analisis yang telah dilakukan.
- 2. Membuat desain *interface* sistem informasi geografis UMKM menggunakan metode *User Centered Design* untuk sistem informasi geografis UMKM berbasis web dan android.
- 3. Desain akhir dari penelitian ini menghasilkan sebuah rancangan sistem informasi geografis UMKM yang perlu dilanjutkan oleh pengembang untuk diimplementasikan ke *platform* web dan android.

#### **1.4 Tujuan Penelitian**

Tujuan dari dilakukannya penelitian ini adalah membuat desain Sistem UMKM berbasis android dan web yang dapat memenuhi semua kebutuhan sistem dengan *interface* yang ideal yang memenuhi 5 nilai *usability* yaitu *learnability*, *efficiency*, *memorability*, *errors* dan *satisfaction*.

## **1.5 Manfaat Penelitian**

Manfaat penelitian ini adalah sebagai berikut :

- 1. Dengan adanya desain *interface* UMKM berbasis android dan web yang memenuhi 5 nilai *usability* yaitu *learnability*, *efficiency*, *memorability*, *errors* dan *satisfaction*, diharapkan dapat memudahkan pengembang dalam mengimplementasikan ke *platform* web dan android dan memenuhi kebutuhan pengguna sistem UMKM.
- 2. Dengan adanya desain *interface* sistem UMKM berbasis android dan web yang bersifat *eye catching*, dapat menarik pengguna dalam menggunakan sistem dan mudah dipahami oleh pengguna dari semua kalangan.

## **II. TINJAUAN PUSTAKA**

## **2.1. Data dam Informasi**

## **2.1.1. Data**

Data adalah fakta mengenai objek, orang dan lain-lain. Data dinyatakan dengan nilai (angka, deretan karakter, atau simbol) (Burch, 1984).

Menurut pendapat lainnya, data adalah fakta tentang sesuatu di dunia nyata yang dapat direkam dan disimpan pada media komputer. Definisi di atas perlu diperluas untuk mencerminkan realitas yang ada saat ini. Dengan demikian pengertian data dapat diperluas menjadi: fakta, teks, grafik, suara video yang bermanfaat di lingkup pengguna (Hariyanto, 2004).

#### **2.1.2. Informasi**

Informasi adalah hasil olahan data dalam bentuk yang lebih berguna dan lebih berarti bagi yang menerimanya. Sumber dari informasi adalah data. Suatu informasi dapat dikatakan bernilai bila manfaatnya lebih efektif dibandingkan dengan biaya mendapatkannya. Kegunaan informasi adalah untuk mengurangi hal ketidakpastian dalam proses pengambilan keputusan tentang suatu keadaan. Informasi yang digunakan di dalam suatu sistem informasi umumnya digunakan untuk beberapa keguanaan (Hariyanto, 2004).

#### **2.2. Desain**

Desain merupakan tahapan pertama dalam pengembangan produk atau sistem rekayasa (Pressman, 2010).

## **2.3. Desain** *User Interface* **(UI)**

Desain *User Interface* (UI) adalah cara program dan pengguna untuk berinteraksi. *User Interface* memiliki fungsi untuk menghubungkan atau menerjemahkan informasi antar pengguna dengan sistem operasi, sehingga perangkat dapat digunakan (Lastiansah, 2012).

## **2.4. Desain** *User Experience* **(UX)**

Proses meningkatkan kepuasan *user* dalam meningkatkan kegunaan dan kesenangan yang diberikan dalam interaksi antara pengguna dan produk. UX design adalah proses membuat sebuah website atau aplikasi yang kamu buat menjadi mudah untuk digunakan dan tidak membingungkan ketika digunakan oleh pengguna (Pratama, 2015).

### **2.5.** *Fixed Width Design*

*Fixed*-*width design* (FWD) memiliki *wrapper* dengan lebar yang *fixed* (tetap), dan komponen yang terdapat didalamnya memiliki baik itu lebar yang ditentukan dengan persentase tertentu atau lebar yang tetap. Hal yang terpenting adalah bahwa elemen *wrapper* diatur untuk tidak dapat bergerak. Tidak dipedulikan, berapapun resolusi layar yang pengguna gunakan, pengguna akan melihat lebar yang sama dengan pengguna yang lain (Knight, 2009).

#### **2.6. Android**

Android adalah sebuah sistem operasi untuk perangkat mobile berbasis linux yang mencakup sistem operasi, *middleware*, dan aplikasi. Android menyediakan *platform* yang terbuka bagi para pengembang untuk menciptakan aplikasi mereka. Android merupakan generasi baru *platform mobile*, *platform* yang memberikan pengembang untuk melakukan pengembangan sesuai dengan yang diharapkannya. Sistem operasi yang mendasari Android dilisensikan di bawah GNU, General Public Lisensi Versi 2 (GPLv2), yang sering dikenal dengan istilah "*copyleft*" lisensi dimana setiap perbaikan pihak ketiga harus terus jatuh di bawah terms. Android didistribusikan di bawah Lisensi Apache Software (ASL/Apache2), yang memungkinkan untuk distribusi kedua dan seterusnya (Safaat, 2011).

## **2.7.** *User Centered Design* **(UCD)**

*User centered design* adalah sebuah proses desain *interface* yang berfokus terhadap tujuan kegunaan, karateristik pengguna, lingkungan tugas dan alur kerja didalam desainnya. Prinsip yang harus diperhatikan dalam UCD adalah (Henry, 2004).

- 1. Fokus kepada pengguna
- 2. Perancangan terintegrasi
- 3. Dari awal berlanjut pada pengujian pengguna
- 4. Perancangan interaktif.

#### **2.7.1. Proses** *User Centered Design* **(UCD)**

Proses UCD berdasarkan standar ISO 9241-210:2010, ditunjukkan pada Gambar

2.1.

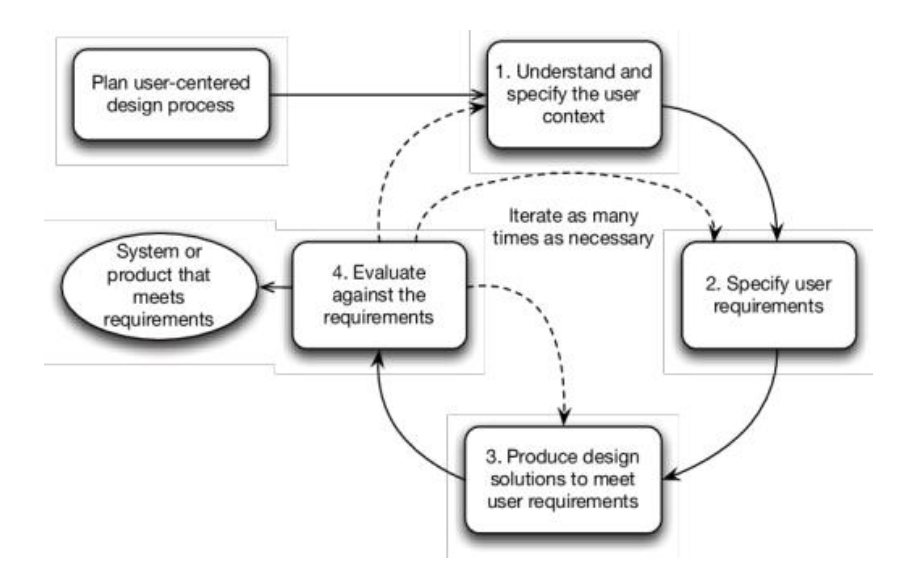

Gambar 2.1. Proses UCD berdasarkan ISO 9241-210:2010.

Penjelasan gambar:

- 1. Memahami dan menentukan konteks pengguna
- 2. Menentukan kebutuhan pengguna dan organisasi
- 3. Solusi perancangan yang dihasilkan
- 4. Evaluasi perancangan terhadap kebutuhan pengguna.

### **2.7.2. Pengguna** *User Centered Design* **(UCD)**

Pengguna tidak harus mempunyai pengetahuan mengenai aplikasi yang akan dikembangkan, tujuan penelitian dan sebagainya. Akan lebih mudah mengetahui apakah pengguna memenuhi kriteria yang telah ditentukan atau belum jika pengguna dekat dengan *designer* yang merupakan teman maupun keluarga *designer*, agar mendapatkan hasil yang lebih realistis (Barnum, 2011).

*Usability* dapat diartikan sebagai tingkat kemudahan suatu produk untuk digunakan. *Usability* menjadi tolak ukur UCD terhadap pengembangan sebuah sistem yang interaktif yang fokus untuk membuat sistem yang berguna.

*Usability* mempunyai beberapa komponen, yaitu *learnability*, *efficiency*, *memorability*, *errors*, dan *satisfaction*. *Learnability* adalah sistem yang dibuat harus mudah untuk dipelajari supaya pengguna dapat dengan cepat bekerja dengan sistem yang ada (Nielsen, 1993).

Menurut ahli *usability* (Nielsen, 1994), kriteria – kriteria *web usability* adalah sebagai berikut:

- *1. Learnability* adalah kriteria yang mengukur tingkat kemudahan suatu situs untuk dipelajari dan digunakan, khususnya bagi pengguna yang baru pertama kali melihat dan menjelajahi situs tersebut.
- *2. Efficiency* adalah kriteria yang mengukur tingkat performansi pengguna ketika menggunakan situs.
- *3. Memorability* adalah kriteria kualitatif yang dapat dilihat melalui kemudahan pengguna dalam menggunakan lagi produk (situs) setelah beberapa saat tidak mengunjungi situs.
- *4. Errors* adalah kriteria kuantitatif pada web *usability, errors* menilai situs melalui banyaknya kesalahan yang dilakukan oleh pengguna ketika melakukan tugas skenario yang diberikan.
- 5. *Satisfaction* adalah pengukuran kualitatif yang dirasakan atau juga ditunjukkan oleh pengguna, ketika sistem atau situs yang digunakan

menyenangkan dan juga mudah dipakai dan memberikan kenyamanan kepada pengguna atau juga memberikan rasa puas ketika pengguna dapat menyelesaikan tugas yang diberikan dengan baik.

### **2.9.** *Usability Testing* **(Pengujian Kebergunaan)**

*Usability* seringkali dikatakan sebagai suatu nilai penerimaan (*acceptance*) seseorang terhadap suatu produk atau sistem berdasarkan pemahaman dan ketepatan aksi/reaksi seseorang terhadap sebuah antarmuka atau interface (Wingnjosoebroto, 2009).

Tujuan *usability testing* pada penelitian ini adalah untuk mengetahui seberapa besar nilai penerimaan *usability* oleh *user* terhadap sistem yang dikembangkan sehingga pengembang yakin bahwa segala kebutuhan telah terpenuhi dan dapat diterapkan sebagai sistem yang dipakai.

## **2.10. Penelitian Terkait**

Penelitian tentang *user centered design* (UCD) ini telah banyak dilakukan, salah satunya adalah penelitian oleh Wijang Widhiarso pada tahun 2007. Pada penelitian tersebut dijelaskan bahwa kesulitan pengguna selama ini adalah membaca dokumen yang ada dalam setiap pengembangan sistem. Masalah ini dapat dijelaskan menggunakan metode UCD dengan menerjemahkan partisipasi pengalaman manusia kedalam rancangan (Widhiarso, 2007).

Penelitian yang lain dilakukan oleh C. Liang, W. Chou dan Y. Hsu dari *University of Hongkong* pada tahun 2009**.** Penelitian tidak menghasilkan aplikasi, melainkan sebuah rekomendasi desain website untuk *Nine-Year Integrated Curriculum* di Taiwan. Penelitian ini dilakukan karena sistem terdahulu tidak digunakan dengan baik karena tidak selesai dan anak-anak tidak mengerti bahasa "profesional" dari sistem tersebut. Pengguna dari sistem ini adalah guru dan murid tingkat sekolah dasar dan menengah. Hasil dari penelitian ini berupa desain *interface* website yang lebih mudah untuk dimengerti untuk guru dan murid (Liang dkk, 2009).

## **III. METODOLOGI PENELITIAN**

## **3.1. Waktu dan Tempat Penelitian**

Penelitian ini dilakukan di Kecamatan Sidomulyo, Kabupaten Lampung Selatan dan Jurusan Ilmu Komputer, Fakultas Matematika dan Ilmu Pengetahuan Alam Universitas Lampung yang berada di Jalan Soemantri Brojonegoro No.1 Gedung Meneng, Bandar Lampung. Penelitian ini dilaksanakan pada semester ganjil 2017/2018.

## **3.2. Perangkat Penelitian**

Alat pendukung yang digunakan dalam penelitian ini adalah sebagai berikut.

# **1. Perangkat Keras**

*Notebook* dengan spesifikasi :

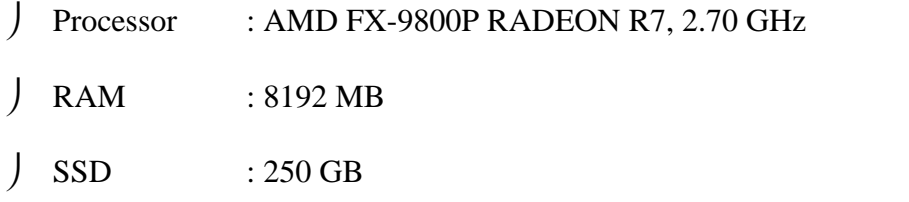

*Smartphone* dengan spesifikasi :

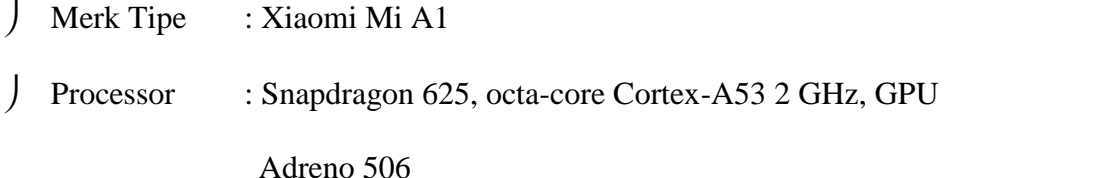

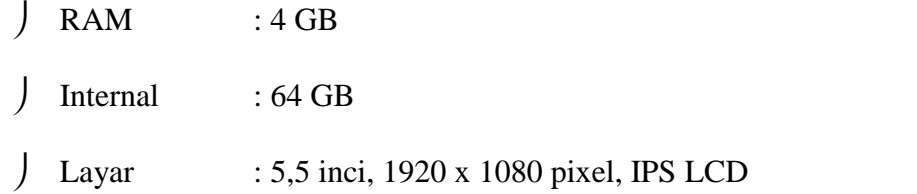

# **2. Perangkat Lunak**

- Sistem Operasi Windows 10 64-Bit
- Adobe Illustrator CC 2018
- Adobe Photoshop CC 2018
- Adobe Experience Design CC

# **3. Perangkat Pengujian**

- Kuisioner *Usability*
- *Paper Prototyping*

### **3.3. Tahapan Penelitian**

Tahapan penelitian yang dilakukan dalam penelitian ini ditunjukkan pada Gambar 3.1.

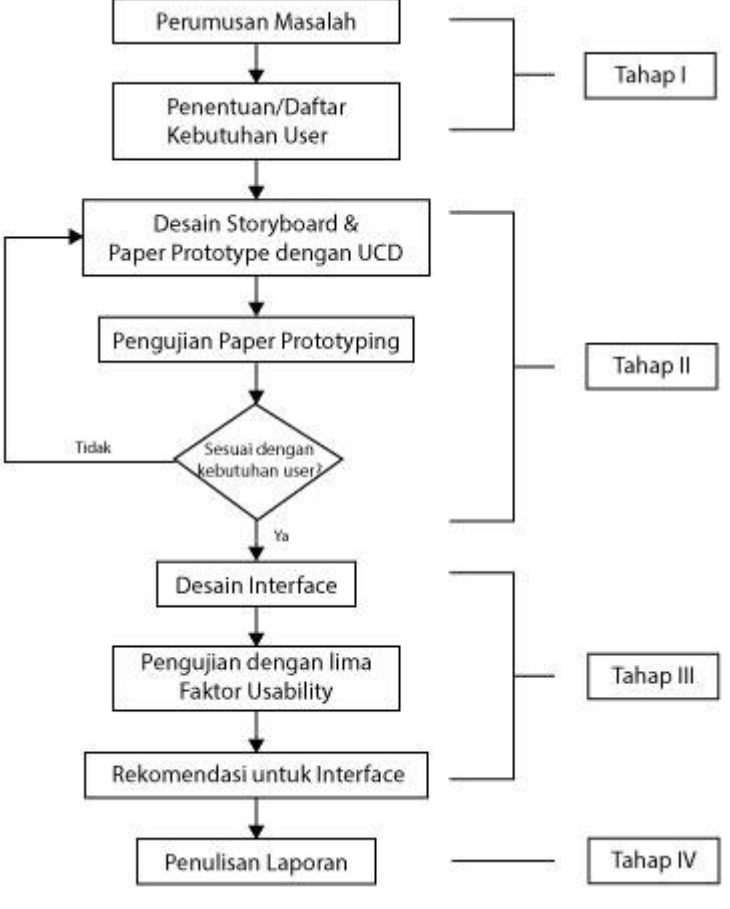

Gambar 3.1. Tahapan Penelitian

Berikut adalah penjelasan dari tiap-tiap tahapan yang dilakukan dalam penelitian ini.

# **Tahap I**

## **3.3.1. Perumusan Masalah**

Tahap awal adalah perumusan masalah yang berfungsi sebagai pedoman, penentu arah, fokus dari penelitian. Pada penelitian ini dilakukan pembuatan *user interface* sistem informasi geografis berbasis web dan android yang dapat memenuhi 5 nilai *usability* yaitu *learnability*, *efficiency*, *memorability*, *errors* dan *satisfaction* yang nantinya akan dilanjutkan ketahap pengembangan sistem berbasis web dan android. Penelitian ini berfungsi untuk mempermudah pengembang dalam mengembangkan sistem.

#### **3.3.2. Daftar Kebutuhan Pengguna**

Selanjutnya adalah penentuan/daftar kebutuhan *user* berfungsi untuk menentukan kebutuhan-kebutuhan pengguna sistem. Daftar kebutuhan *user* diperoleh dengan melakukan survey yang telah dilakukan pada penelitian sebelumnya. Berikut merupakan daftar kebutuhan *user*.

a. Informasi yang dibutuhkan

Berdasarkan hasil dari survei pelaku UMKM, konten yang ingin disajikan pada sistem berupa produk, harga bahan baku, harga produk sejenis, produk dari bahan baku yang sama, dan distirbusi pelanggan.

b. Kemampuan sistem yang dibutuhkan

Berdasarkan hasil survei yang dilakukan, dapat dibangun sistem yang memenuhi kebutuhan pengguna sebagai berikut.

#### 1. Pelaku UMKM

- o Sistem dapat merekam data pendaftaran Akun
- o Sistem dapat menampilkan data profil pelaku UMKM
- o Sistem dapat menampilkan data produk UMKM
- o Sistem dapat menampilkan data *feedback* mengenai UMKM miliknya
- o Sistem dapat menampilkan data jumlah pengunjung yang melihat produknya
- o Sistem dapat menampilkan lokasi UMKM lain
- o Sistem dapat menampilkan cara menuju lokasi UMKM yang diinginkan
- o Sistem dapat melakukan pencarian terhadap produk UMKM tertentu
- o Sistem dapat memberikan fitur agar pengguna dapat menambah produk tertentu ke daftar produk harapan atau favorit
- o Sistem dapat memberikan fitur kepada pelanggan untuk memberi *rating* dan *feedback* pada produk tertentu.
- 2. Pelanggan
	- o Sistem dapat merekam data pendaftaran Akun
	- o Sistem dapat menampilkan data profil pelaku UMKM
	- o Sistem dapat menampilkan data produk UMKM
	- o Sistem dapat menampilkan lokasi UMKM lain
	- o Sistem dapat menampilkan cara menuju lokasi UMKM yang diinginkan
	- o Sistem dapat memberikan fitur agar pengguna dapat menambah produk tertentu ke daftar produk harapan atau favorit
	- o Sistem dapat memberikan fitur kepada pelanggan untuk memberi *rating* dan *feedback* pada produk tertentu.
- 3. Pemerintah
	- o Sistem dapat merekam re-aktivasi Akun
	- o Sistem dapat menampilkan hasil rekapitulasi data UMKM
	- o Sistem dapat mencetak hasil rekapitulasi data UMKM
	- o Sistem dapat menampilkan sebaran geografis UMKM
	- o Sistem dapat menampilkan lokasi UMKM
	- o Sistem dapat menampilkan cara menuju lokasi UMKM yang diinginkan.

## **Tahap II**

Sebagai perencanaan awal dalam menentukan alur dan elemen *website* dan android, digunakan *storyboard* dalam tahapan ini. *Storyboard* yang disusun berdasarkan kesimpulan dari hasil riset yang telah dilakukan sebelumnya.

Setelah *storyboard* selesai dibuat, dilakukan pengujian berdasarkan kebutuhan pengguna. Untuk tahapan pengujian menggunakan *paper prototyping.* Berikut merupakan hasil yang dilakukan pada tahap II.

#### **3.3.3.** *Storyboard*

Terdapat tiga *user* selain admin yang menggunakan sistem ini, yaitu pelaku, pelanggan dan pemerintah. Masing-masing memiliki kebutuhan yang sama, hanya terdapat beberapa saja yang berbeda. Oleh sebab itu, semua kebutuhan pengguna dirangkum dalam Tabel 3.1.

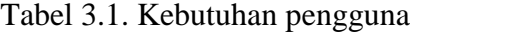

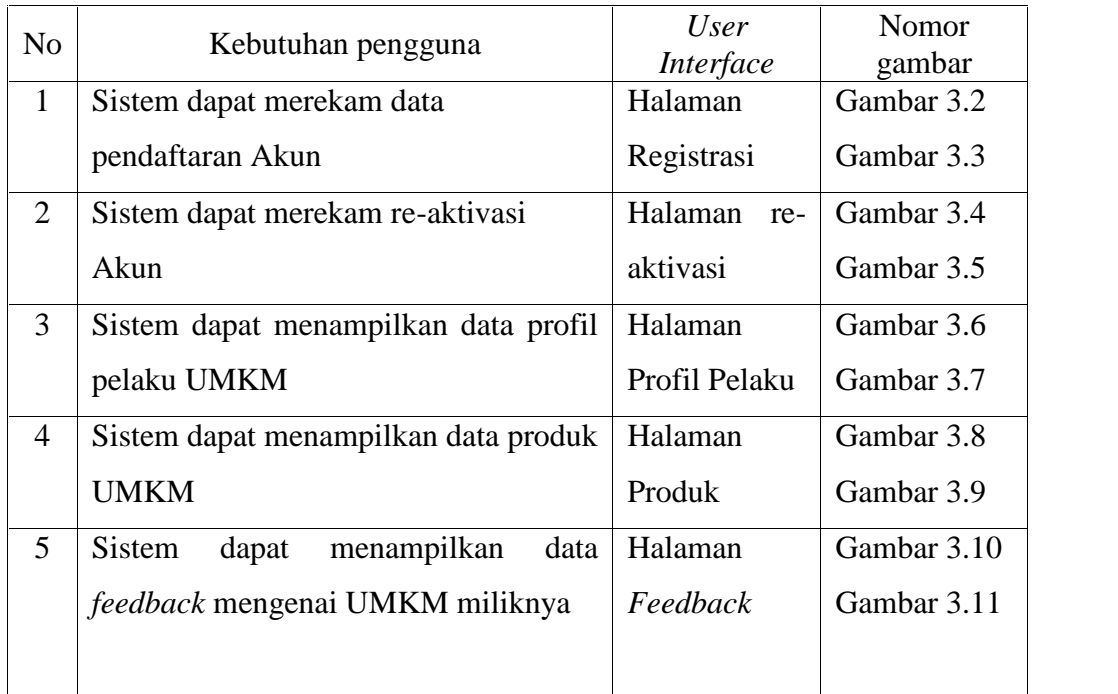

| N <sub>o</sub> | Kebutuhan pengguna                      | <b>User</b>                 | Nomor                |
|----------------|-----------------------------------------|-----------------------------|----------------------|
| 6              | Sistem dapat menampilkan data jumlah    | <i>Interface</i><br>Halaman | gambar<br>Gambar 3.6 |
|                | pengunjung yang melihat produknya       | Profil Pelaku               | Gambar 3.7           |
| $\tau$         | dapat menampilkan lokasi<br>Sistem      | Halaman Peta                | Gambar               |
|                |                                         |                             |                      |
|                | <b>UMKM</b> lain                        |                             | 3.12                 |
|                |                                         |                             | Gambar               |
|                |                                         |                             | 3.13                 |
| 8              | Sistem dapat menampilkan cara menuju    | Halaman                     | Gambar               |
|                | lokasi UMKM yang diinginkan             | Navigasi                    | 3.14                 |
|                |                                         |                             | Gambar               |
|                |                                         |                             | 3.15                 |
| 9              | Sistem<br>dapat melakukan pencarian     | Halaman                     | Gambar               |
|                | terhadap produk UMKM tertentu           | Pencarian                   | 3.16                 |
|                |                                         |                             | Gambar               |
|                |                                         |                             | 3.17                 |
| 10             | Sistem dapat memberikan fitur agar      | Halaman                     | Gambar               |
|                | pengguna dapat menambah produk          | Wishlist                    | 3.18                 |
|                | tertentu ke daftar produk harapan atau  |                             | Gambar               |
|                | favorit                                 |                             | 3.19                 |
|                |                                         |                             |                      |
| 11             | Sistem dapat memberikan fitur kepada    | Halaman                     | Gambar               |
|                | pelanggan untuk memberi rating dan      | Rating                      | 3.20                 |
|                | feedback pada produk tertentu           |                             | Gambar               |
|                |                                         |                             | 3.21                 |
|                |                                         |                             |                      |
|                |                                         |                             |                      |
| 12             | Sistem<br>dapat<br>menampilkan<br>hasil | Halaman                     | Gambar               |
|                | rekapitulasi data UMKM                  | Rekapitulasi                | 3.22                 |
|                |                                         |                             |                      |
| 13             | Sistem<br>dapat<br>mencetak<br>hasil    | Halaman                     | Gambar               |
|                | rekapitulasi data UMKM                  | Rekapitulasi                | 3.22                 |

Tabel 3.1. Kebutuhan pengguna (lanjutan)

Tabel 3.1. Kebutuhan pengguna (lanjutan)

| N <sub>o</sub> | Kebutuhan pengguna |  |  | User<br><i>Interface</i> | Nomor<br>gambar                                               |             |
|----------------|--------------------|--|--|--------------------------|---------------------------------------------------------------|-------------|
| 14             |                    |  |  |                          | Sistem dapat menampilkan sebaran   Halaman Peta   Gambar 3.12 |             |
|                | geografis UMKM     |  |  |                          |                                                               | Gambar 3.13 |

Setelah semua kebutuhan pengguna didapatkan, langkah selanjutnya membuat desain *storyboard* berdasarkan kebutuhan pengguna. Desain *storyboard* dalam penelitian ini sebagai berikut.

1. Halaman Registrasi (web)

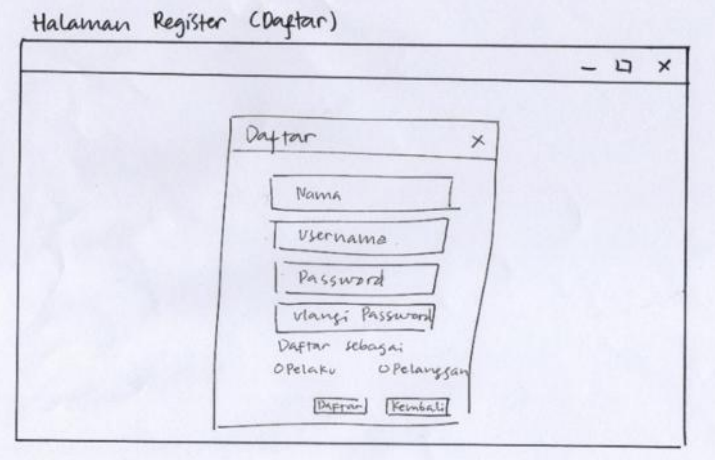

Gambar 3.2. Halaman Registrasi (web)

Halaman registrasi digunakan untuk pelaku UMKM atau pelanggan yang ingin mendaftarkan dirinya dalam sistem. Pada halaman ini menampilkan jendela *pop-up* yang berisi *form-form* yang wajib diisi oleh pengguna mulai dari nama lengkap yang harus diisi dengan nama lengkap pengguna, *username* yang harus diisi dengan huruf kecil tanpa menggunakan karakter spesial, email yang harus diisi dengan email pengguna, tentunya dengan format email yang benar (contoh: ilkom@gmail.com), hingga *form password* dan ulangi *password* yang harus diisi dengan minimal 8 karakter. Lalu pendaftar juga dapat memilih mendaftar sebagai pelaku UMKM atau sebagai pelanggan. Pada bagian bawah terdapat tombol daftar yang berfungsi untuk merekam data akun yang telah melakukan pendaftaran. Pada Gambar 3.2. juga terdapat tombol *close* pada bagian *pop*-*up window* dan tombol kembali yang berfungsi untuk kembali ke halaman *login*. Setelah semua data selesai diisi, pengguna melakukan klik tombol daftar untuk mendaftarkan diri sekaligus mengirimkan data tersebut kepada sistem untuk direkam.

2. Halaman Registrasi (android)

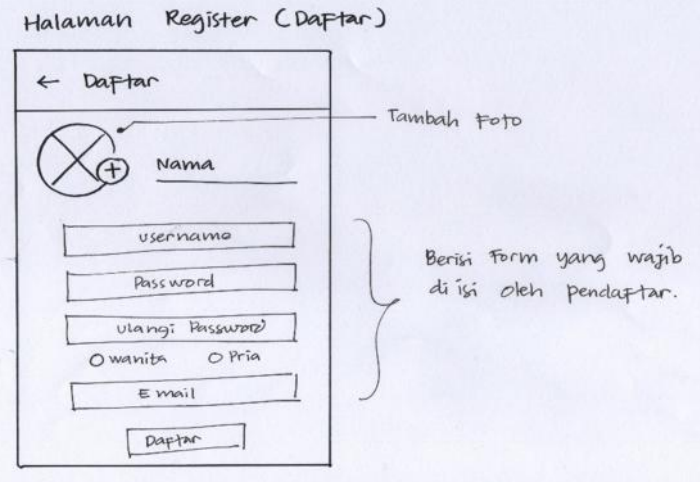

Gambar 3.3. Halaman Registrasi (android)

Untuk halaman registrasi Android, menampilkan *form-form* yang wajib diisi oleh pengguna mulai dari nama lengkap yang harus diisi dengan nama lengkap pendaftar, *username* yang harus diisi dengan huruf kecil tanpa menggunakan karakter spesial, email yang harus diisi dengan email pengguna, tentunya dengan format email yang benar, hingga *form password* dan ulangi *password* yang harus diisi dengan minimal 8 karakter. Lalu pendaftar juga dapat memilih dapat mendaftar sebagai pelaku UMKM atau sebagai pelanggan. Pada Gambar 3.3. juga terdapat tombol daftar yang berfungsi untuk merekam data akun yang telah melakukan pendaftaran. Sistem akan merekam semua data yang telah diisi oleh pengguna setelah pengguna melakukan klik tombol daftar. Pada bagian bawah tombol daftar terdapat *text* bertuliskan sudah punya akun? *Login*. Yang apabila di klik maka akan langsung kembali ke halaman *login*. Terdapat juga tombol *close* pada bagian *pop*-*up window* yang berfungsi untuk kembali ke halaman *login*.

3. Halaman re-aktivasi (web)

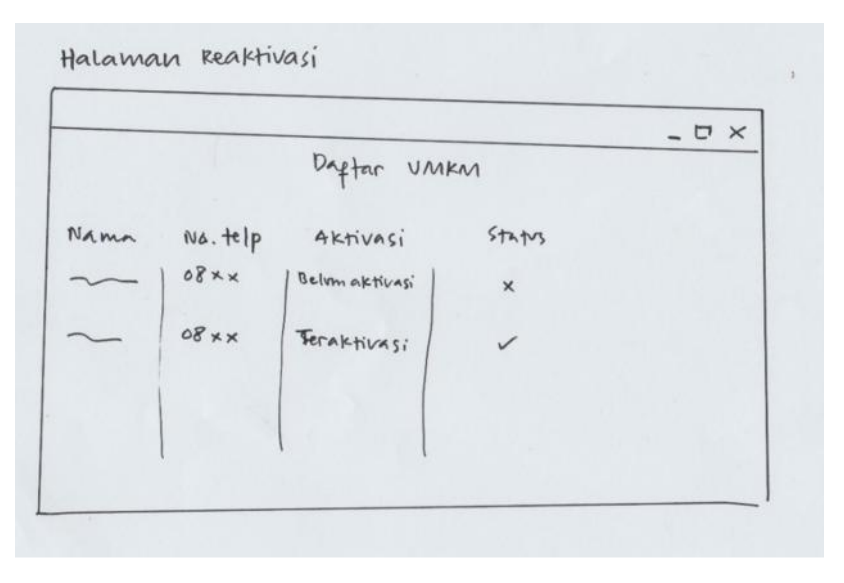

Gambar 3.4. Halaman re-aktivasi (web)

Halaman re-aktivasi pada Gambar 3.4., pengguna akan menerima notifikasi berupa peringatan untuk melakukan reaktivasi, lalu terdapat sebuah tombol pada halaman beranda untuk melakukan reaktivasi. Pengguna hanya harus klik tombol tersebut untuk melakukan reaktivasi. Setelah itu halaman akan langsung *direct* ke halaman reaktivasi, pada halaman ini berisi daftar UMKM secara keseluruhan yang telah melakukan reaktivasi dan yang belum melakukan reaktivasi. Pada halaman ini berisi informasi mulai dari nama UMKM, nomor telepon, dan status aktivasi. Setelah pengguna melakukan klik aktivasi, sistem akan merekam data pengguna tersebut kedalam daftar UMKM yang sudah teraktivasi.

4. Halaman re-aktivasi (android)

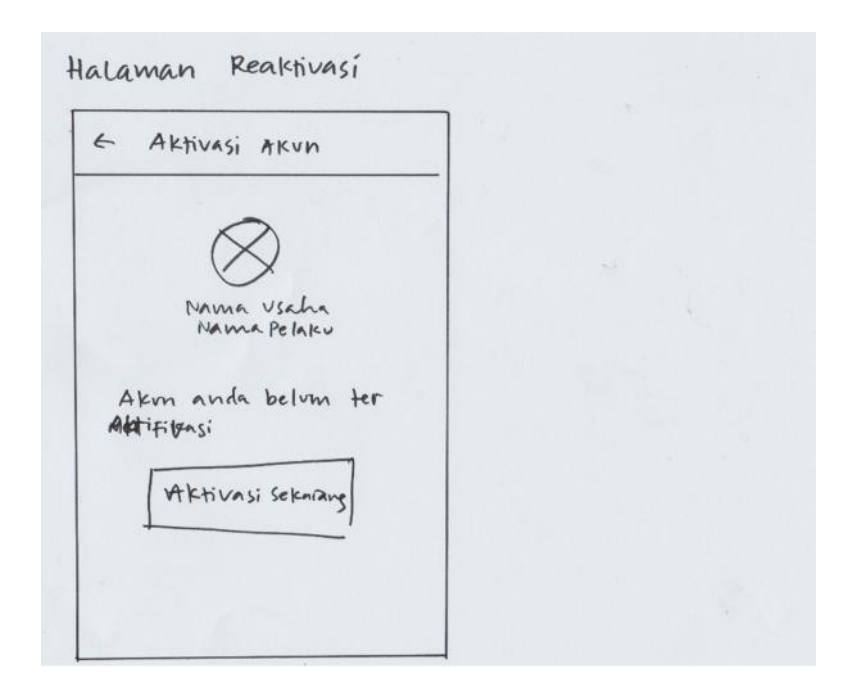

Gambar 3.5. Halaman re-aktivasi (android)

Pada halaman re-aktivasi untuk android menampilkan foto profil usaha dapat dilihat pada Gambar 3.5., lalu pada bagian bawah foto terdapat nama usaha dan nama pelaku UMKM. Dan pada bagian bawah terdapat sebuah tombol aktivasi bagi pengguna untuk melakukan re-aktivasi UMKM yang akan merekam data UMKM yang telah melakukan aktivasi. Sistem akan merekam data aktivasi pada saat pengguna melakukan klik tombol aktivasi. Pada bagian pojok atas kiri terdapat tombol *back* yang berfungsi untuk kembali ke halaman sebelumnya.

#### 5. Halaman Profil Pelaku (web)

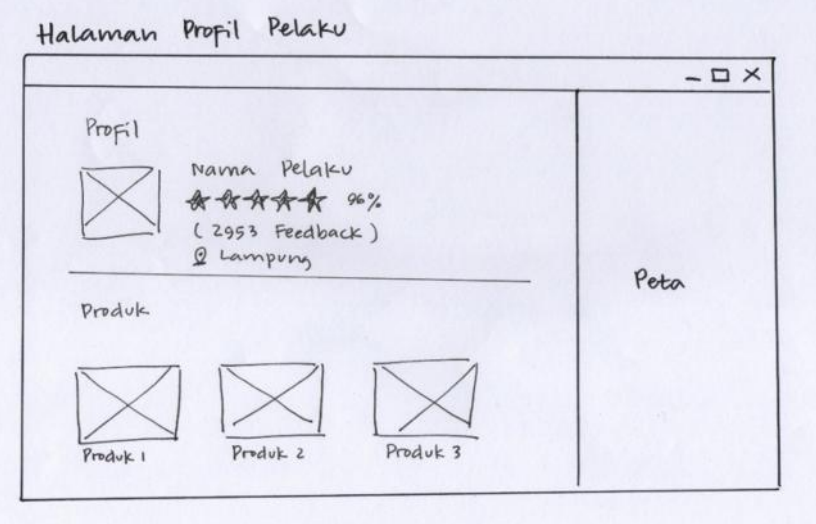

Gambar 3.6. Halaman Profil Pelaku (web)

Halaman profil pelaku pada web menampilkan data profil pelaku UMKM mulai dari foto profil pelaku UMKM, nama pelaku, jumlah rating berupa bintang berjumlah 5 buah berwarna kuning, banyaknya *feedback* yang telah diberikan dan lokasi UMKM dapat dilihat pada Gambar 3.6. Pada halaman ini foto pelaku UMKM di bagian atas dan nama pelaku dibuat sedikit besar agar pengguna dapat dengan jelas melihat info pelaku UMKM tersebut. Di bagian bawah terdapat beberapa gambar produk dan nama produk yang diproduksi oleh UMKM tersebut. Pada bagian sebelah kanan terdapat peta, diletakkan pada bagian sebelah kanan agar pengguna dapat lebih mudah mengakses peta UMKM.

#### 6. Halaman Profil Pelaku (android)

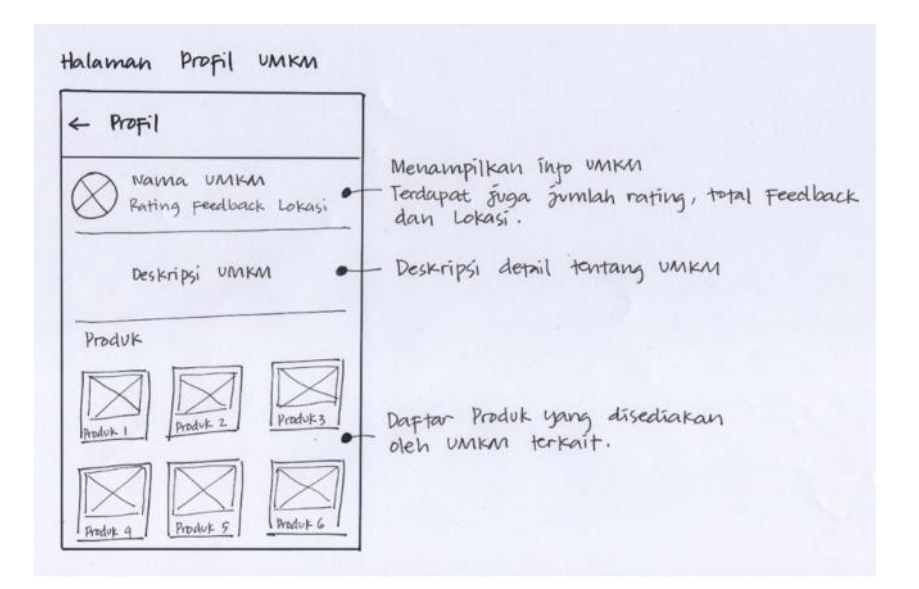

Gambar 3.7. Halaman Profil Pelaku (android)

Halaman profil untuk versi android menampilkan data profil UMKM mulai dari foto profil, nama, jumlah *rating* yang diberikan berupa bintang berjumlah 5 buah berwarna kuning, jumlah *feedback* yang diberikan dan lokasi UMKM dapat dilihat pada Gambar 3.7. Pada bagian tengah menampilkan deskripsi detail UMKM tersebut. Pada bagian bawah terdapat beberapa gambar yang merupakan produk yang diproduksi oleh UMKM tersebut.

#### 7. Halaman Produk (web)

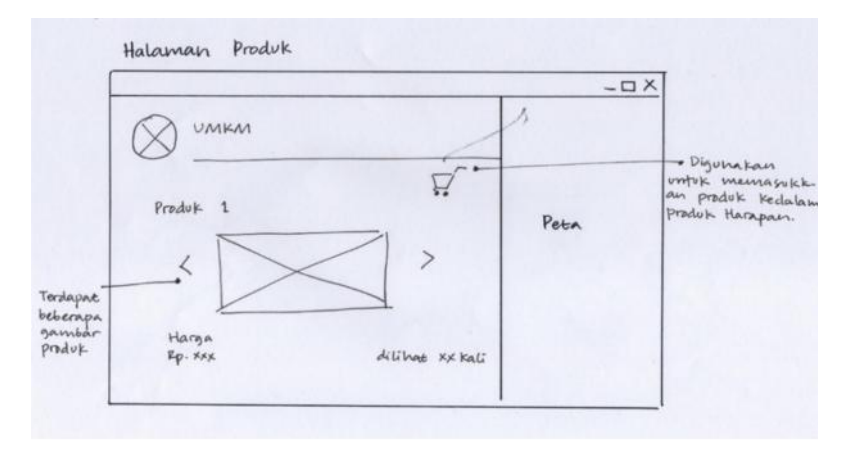

Gambar 3.8. Halaman Produk (web)

Halaman Produk pada web dapat dilihat pada Gambar 3.8., terdapat logo dan nama aplikasi agar pengguna dibuat familiar dengan logo tersebut. Lalu pada bagian bawah menampilkan data produk berupa nama produk, gambar-gambar produk untuk menunjukkan detil produk kepada pengguna, harga produk dan juga informasi produk telah dilihat berapa kali oleh pengunjung. Terdapat juga *icon* keranjang belanja di bagian sebelah kanan yang berfungsi untuk memasukkan produk kedalam produk harapan. *Icon* diletakkan sedikit keatas agar pengguna dapat dengan mudah mengakses produk setelah melihat-lihat. Pada bagian sebelah kanan terdapat peta, diletakkan pada bagian sebelah kanan agar pengguna dapat lebih mudah mengakses peta UMKM.

#### 8. Halaman Produk (android)

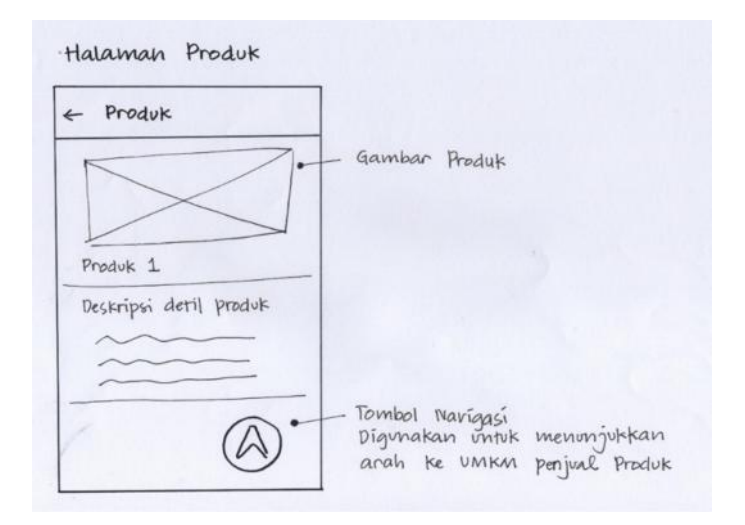

Gambar 3.9. Halaman Produk (android)

Halaman produk versi android dapat dilihat pada Gambar 3.9., pada bagian atas pengguna langsung disuguhi dengan gambar produk yang lebar dan jelas agar pengguna dapat dengan mudah menganalisa produk, terdapat dua sampai lima gambar produk yang ditampilkan. Pengguna hanya cukup melakukan *slide* kekanan atau ke kiri untuk melihat gambar lainnya. Terdapat tombol pada bagian bawah gambar yaitu tombl tambah produk untuk di masukkan ke dalam produk harapan (*wishlist*). Dan pada bagian bawah merupakan nama produk dan deskripsi lengkap tentang produk tersebut, mulai dari detail produk, harga produk, nama UMKM yang menjual produk tersebut, spesifikasi produk, *rating* produk dan *feedback*, Lalu pada bagian bawah kanan dilengkapi dengan tombol navigasi yang digunakan untuk menunjukkan arah ke UMKM penjual produk apabila pengguna ingin tahu lokasi UMKM tersebut.

#### 9. Halaman *Feedback* (web)

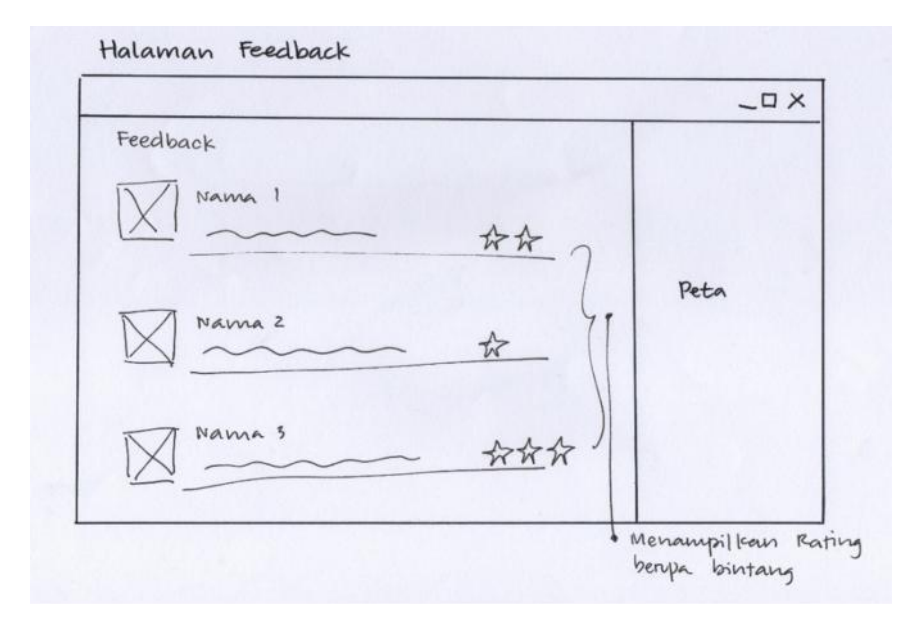

Gambar 3.10. Halaman *Feedback* (web)

Halaman *feedback* pada *web* dapat dilihat pada Gambar 3.10., secara keseluruhan berisi foto profil pemberi ulasan, nama, ulasan dan *rating* bintang yang diberikan. *Rating bar* diletakkan sedikit terpisah ke sebelah kanan bertujuan agar dapat lebih mudah dilihat oleh pengguna yang lain dan juga pemilik UMKM untuk melihat *feedback* untuk produk dan UMKM nya sendiri. Karena poin utama dari halaman *feedback* ini adalah *rating* yang telah diberikan. Pada bagian sebelah kanan terdapat peta, diletakkan pada bagian sebelah kanan agar pengguna dapat lebih mudah mengakses peta UMKM.

#### 10. Halaman *Feedback* (android)

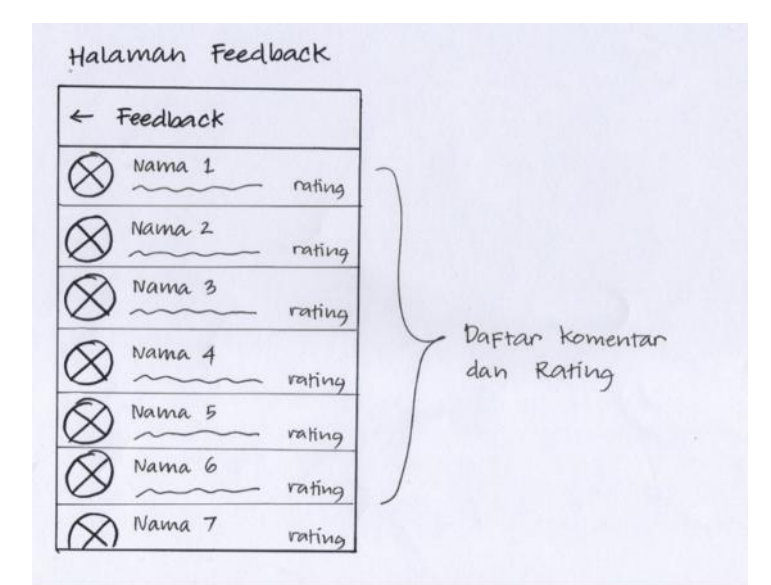

Gambar 3.11. Halaman *Feedback* (android)

Halaman *feedback* untuk android dapat dilihat pada Gambar 3.11., berisi foto profil pengguna, disamping foto profil terdapat nama pengguna yang memberikan *feedback* dan ulasan dari pengguna. *Rating bar* diletakkan sedikit terpisah ke sebelah kanan bertujuan agar dapat lebih mudah dilihat oleh pengguna yang lain *rating bar* berupa bintang yang berjumlah 5 bintang berwana kuning. Untuk halaman *feedback* tidak ada batasan, jadi semua ulasan yang telah diberikan akan ditampilkan semua. Pemilik UMKM dan pengguna hanya harus *scroll* kebawah untuk melihat semua ulasan yang telah diberikan.

#### 11. Halaman Peta (web)

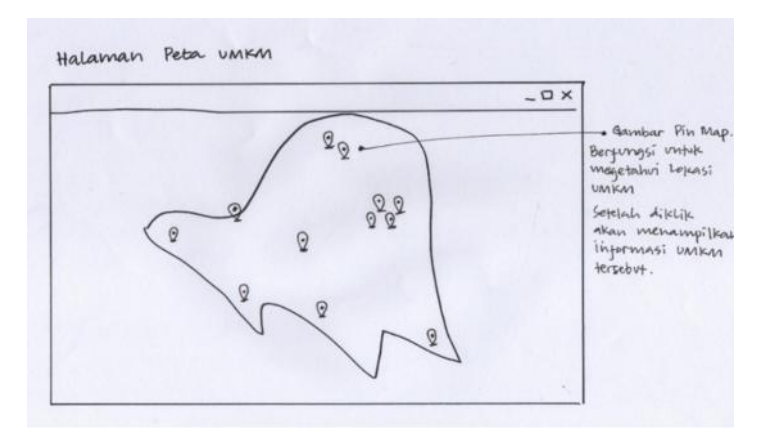

Gambar 3.12. Halaman Peta (web)

Halaman peta pada web dapat dilihat pada Gambar 3.12., menampilkan peta secara keseluruhan dan persebaran UMKM terdaftar. Terdapat *pin map* berwarna yang masing-masing berfungsi untuk menunjukkan lokasi UMKM. Setelah pin map di klik maka sistem menampilkan informasi UMKM yang dipilih mulai dari nama UMKM, alamat UMKM dan rating UMKM yang dipilih.

12. Halaman Peta (android)

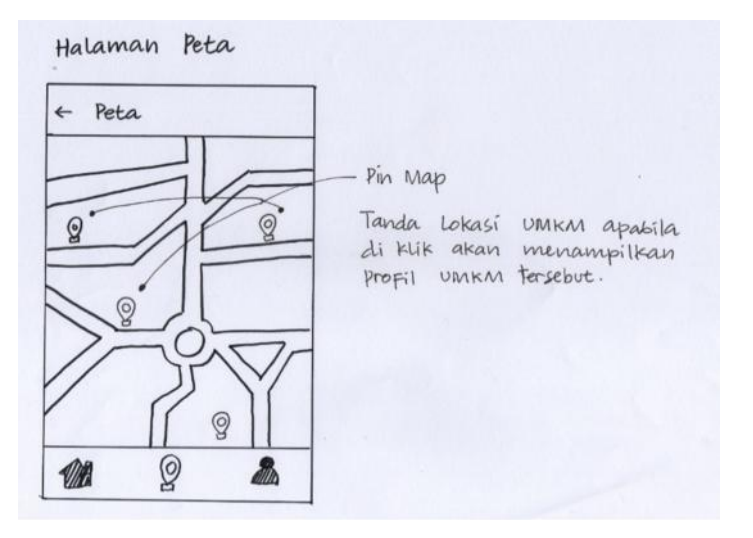

Gambar 3.13. Halaman Peta (android)

Halaman peta pada android dapat dilihat pada Gambar 3.13., menampilkan peta secara keseluruhan dan persebaran UMKM terdaftar. Terdapat *pin map* berwarna yang berfungsi untuk menunjukkan lokasi-lokasi UMKM yang terdaftar di lokasi tersebut, apabila di-klik akan menampilkan profil UMKM mulai dari nama UMKM, alamat UMKM dan rating UMKM yang dipilih.. Pengguna dapat melakukan *zoom in* atau *zoom out* pada peta agar pengguna dapat lebih mudah mengakses peta.

13. Halaman Navigasi (web)

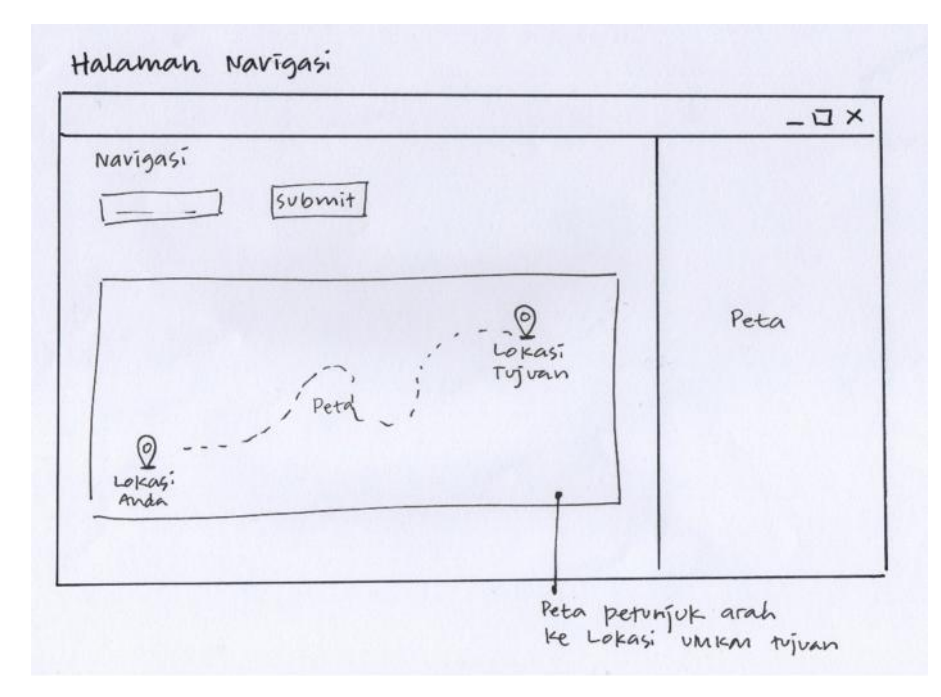

Gambar 3.14. Halaman Navigasi (web)

Halaman navigasi pada web dapat dilihat pada Gambar 3.14., menampilkan peta mini yang mencakup lokasi pengguna dan lokasi tujuan. Halaman ini bertujuan sebagai petunjuk arah untuk pengguna yang ingin mengetahui lokasi UMKM tujuan. Pada bagian atas peta mini terdapat sebuah *form* yang digunakan untuk mencari lokasi tujuan. Untuk melakukan navigasi ke UMKM yang ingin dituju, pengguna menginputkan nama UMKM yang ingin dituju pada form yang terdapat

dibagian atas. Setelah itu pengguna melakukan klik tombol *submit* untuk melakukan pencarian UMKM yang ingin dituju. Diletakkan dibagian atas peta mini bertujuan agar pengguna tidak kebingungan mencari dimana ia harus menginputkan lokasi tujuan UMKM yang dicari. Setelah pengguna klik tombol *submit* peta akan menampilkan dua buah pin map, lokasi pengguna dan lokasi UMKM tujuan dengan petunjuk arah jalan yang dilalui.

14. Halaman Navigasi (android)

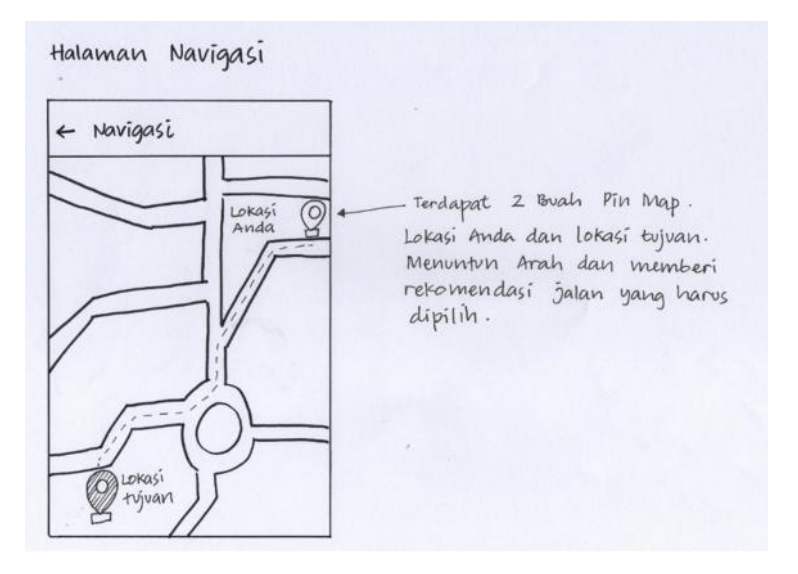

Gambar 3.15. Halaman Navigasi (android)

Halaman navigasi untuk android dapat dilihat pada Gambar 3.15., menampilkan peta yang mencakup lokasi awal dan lokasi tujuan. Pengguna hanya harus memilih UMKM yang ingin dituju, aplikasi akan langsung membawa pengguna ke halaman navigasi. Pada halaman navigasi menampilkan dua buah pin map yaitu lokasi anda dan lokasi tujuan, halaman ini menunjukkan rute tercepat untuk menuju ke lokasi UMKM tujuan.

#### 15. Halaman Pencarian (web)

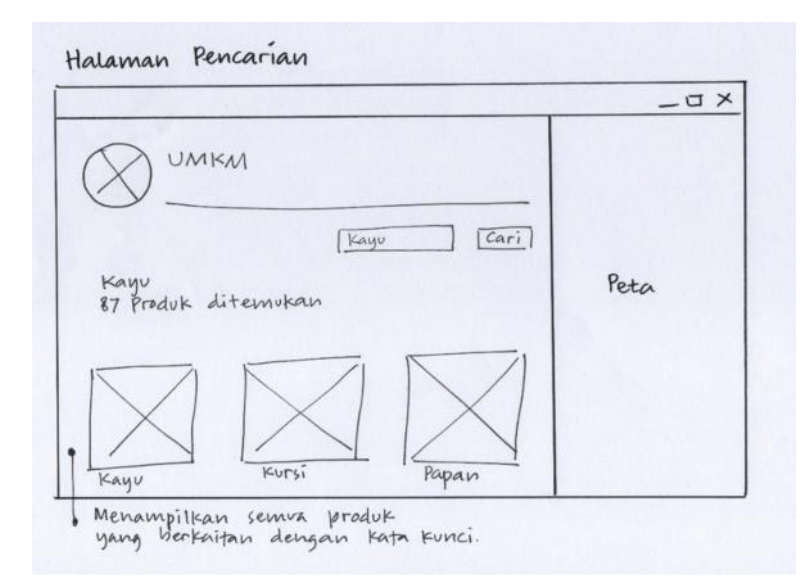

Gambar 3.16. Halaman Pencarian (web)

Halaman pencarian untuk web dapat dilihat pada Gambar 3.16., disediakan *form* untuk mencari produk, pengguna perlu memasukkan kata kunci pencarian untuk melakukan pencarian, contohnya produk tertentu atau nama UMKM yang ingin dicari. *Form* pencarian ini diletakkan dibagian atas agar mudah dilihat oleh pengguna. Lalu pada bagian bawah menampilkan foto foto semua produk yang berhubungan dengan kata kunci. Pada contoh gambar di atas *form* pencarian diisi dengan kata kunci kayu, sehingga yang ditampilkan adalah semua produk yang berhubungan dengan kata kunci. Pada bagian sebelah kanan terdapat peta, diletakkan pada bagian sebelah kanan agar pengguna dapat lebih mudah mengakses peta UMKM.

#### 16. Halaman Pencarian (android)

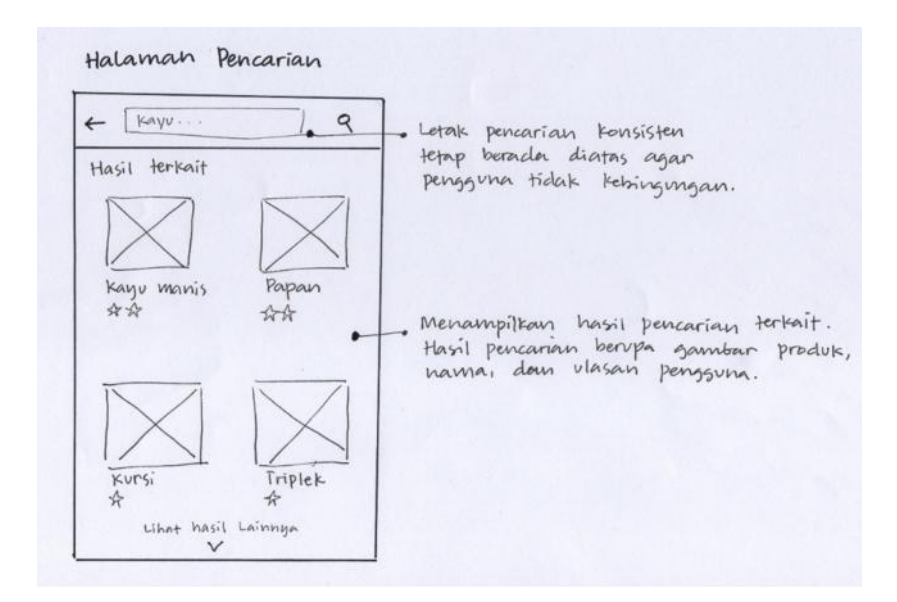

Gambar 3.17. Halaman Pencarian (android)

Pada halaman pencarian untuk android dapat dilihat pada Gambar 3.17., terdapat *icon* kaca pembesar pada bagian atas kanan yang digunakan untuk mencari produk. Terletak dibagian atas agar mudah dilihat oleh pengguna. *Form* tersebut perlu diisi dengan kata kunci oleh pengguna untuk mencari produk atau UMKM yang ingin dicari. Setelah form sudah diisi dengan kata kunci pengguna melakukan klik pada *icon* kaca pembesar, maka halaman akan langsung menampilkan semua produk atau UMKM yang berhubungan dengan kata kunci pencarian. Pengguna dapat melakukan *scroll* ke bagian bawah untuk melihat produk secara keseluruhan.

#### 17. Halaman *Wishlist* (produk harapan) (web)

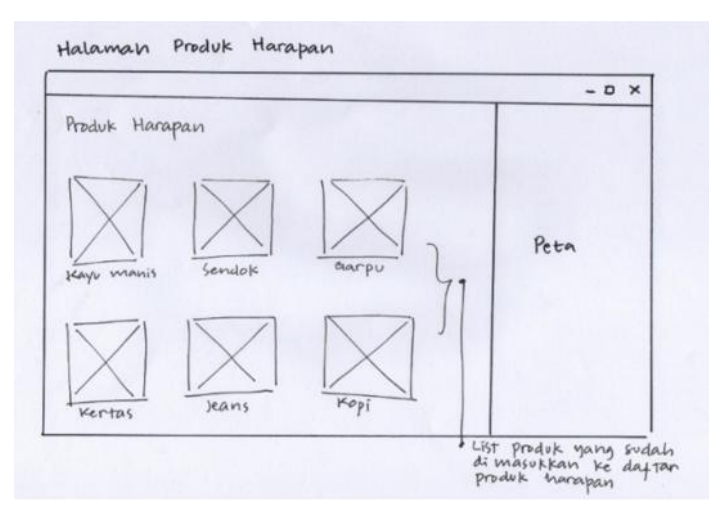

Gambar 3.18. Halaman *Wishlist* (web)

Halaman *wishlist* pada halaman web dapat dilihat pada Gambar 3.18., berisi foto dan nama produk yang telah dimasukkan kedalam keranjang. Untuk memasukan sebuah produk kedalam daftar belanja, pengguna hanya cukup melakukan klik tombol masukan kedalam *wishlist* atau tombol bergambar *love* pada deskripsi produk. Setelah tombol di klik, maka produk tersebut akan masuk kedalam *wishlist* pengguna. Untuk ukuran foto produk dibuat sedikit besar agar pengguna tidak kesulitan dalam menganalisa produk yang telah meraka masukkan. Pada bagian sebelah kanan terdapat peta, diletakkan pada bagian sebelah kanan agar pengguna dapat lebih mudah mengakses peta UMKM.

#### 18. Halaman *Wishlist* (android)

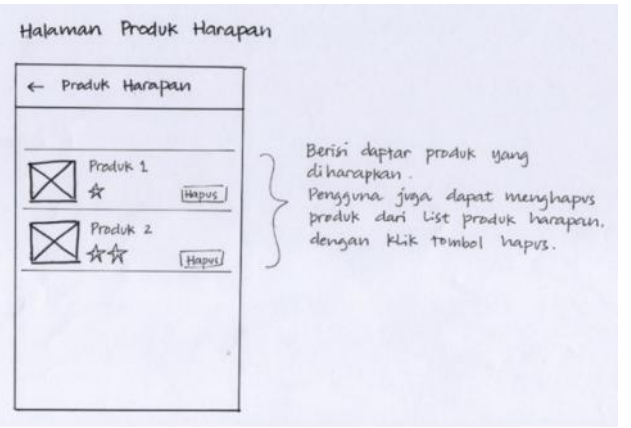

Gambar 3.19. Halaman *Wishlist* (android)

Halaman *wishlist* pada android dapat dilihat pada Gambar 3.19., berisi *list* foto, nama produk dan *rating* produk yang telah dimasukkan kedalam keranjang. Untuk memasukan sebuah produk kedalam daftar belanja, pengguna hanya cukup melakukan klik tombol masukan kedalam *wishlist* atau tombol bergambar *love* pada deskripsi produk. Pada bagian sebelah kanan terdapat tombol hapus yang digunakan untuk menghapus produk dari daftar belanja. Ukuran foto dibuat sedikit besar agar pengguna tidak kesulitan dalam menganalisa produk yang telah meraka masukkan.

19. Halaman *Rating* (web)

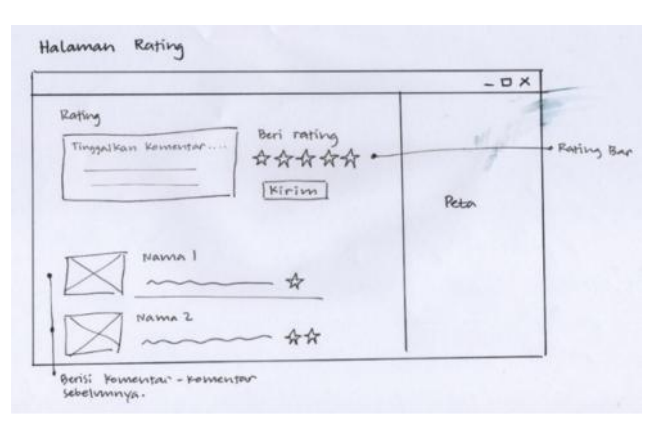

Gambar 3.20. Halaman *Rating* (web)

Halaman *rating* pada web dapat dilihat pada Gambar 3.20., terdapat *form* komentar dan *rating bar* berupa bintang lima untuk pengguna memberi *rating*nya. Pada *form* komentar pengguna dapat menuliskan komentar tentang produk atau UMKM. Setelah pengguna selesai menuliskan komentar, pengguna memberi *rating* tentang produk atau UMKM yang diulas, semakin banyak bintang yang diberikan maka semakin bagus kualitas produk atau UMKM yang diulas. Pada bagian bawah terdapat ulasan ulasan sebelumnya. Dibuat *simple* agar pengguna tidak dibuat kebingungan jika ingin memberi ulasan pada sebuah UMKM atau produk. Pada bagian sebelah kanan terdapat peta, diletakkan pada bagian sebelah kanan agar pengguna dapat lebih mudah mengakses peta UMKM.

20. Halaman *Rating* (android)

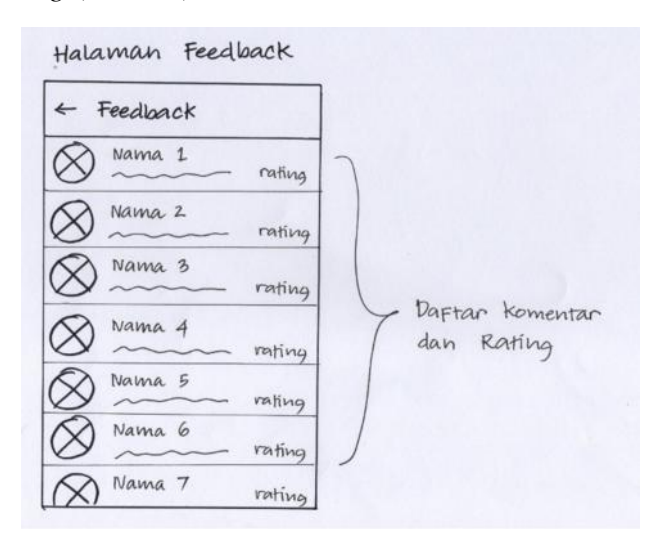

Gambar 3.21. Halaman *Rating* (android)

Halaman *rating* pada android dapat dilihat pada Gambar 3.21., terdapat *form* komentar dan *rating bar* untuk pengguna memberi ratingnya. Pada halaman ini pengguna dapat meninggalkan ulasan tentang produk atau UMKM yang dilihat, dengan cara menuliskan komentar dan memberi bintang tentang produk atau UMKM tersebut. Setelah pengguna menuliskan komentar dan *rating*, halaman akan menampilkan komentar dengan *rating* di bagian kanan komentar. Halaman *rating* akan menampilkan semua ulasan-ulasan yang telah diberikan sebelumnya. Dibuat *simple* agar pengguna tidak dibuat kebingungan jika ingin memberi ulasan pada sebuah UMKM atau produk.

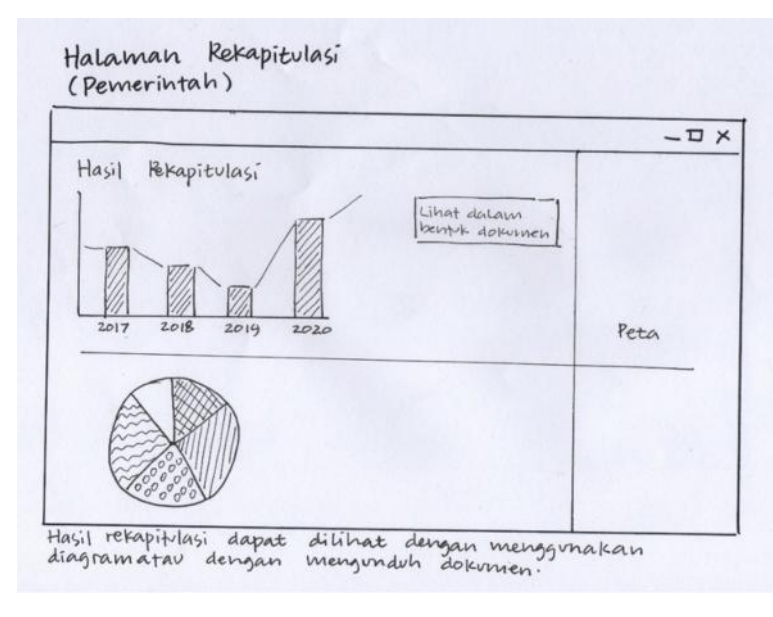

21. Halaman Rekapitulasi (web)

Gambar 3.22. Halaman Rekapitulasi (web)

Halaman rekapitulasi dapat dilihat pada Gambar 3.22., menampilkan diagram – diagram yang dibutuhkan pihak pemerintah dalam merekap data UMKM. Letak dari diagram satu dengan diagram lainnya dibuat vertikal agar lebih mudah dalam membedakannya. Terdapat juga tombol disebelah kanan atas untuk mengunduh versi dokumen. Pada bagian sebelah kanan terdapat peta, diletakkan pada bagian sebelah kanan agar pengguna dapat lebih mudah mengakses peta UMKM.

## **3.3.4. Hasil Pengujian** *Paper Prototyping*

Berdasarkan dari hasil analisis kebutuhan sistem informasi geografis UMKM yang telah dilakukan dan menerjemahkannya kedalam desain *storyboard* telah sesuai dengan kebutuhan pengguna. Desain yang digunakan merupakan hasil dari *storyboard* yang telah diperiksa oleh *user*, dan hasil dari umpan balik yang diterima oleh *user,* sehingga *user* dapat mengerti dan dapat melakukan aksi pada *storyboard* yang sudah dibuat untuk menjalankan masing-masing fungsi. Jadi dapat disimpulkan bahwa *storyboard* yang dibuat telah memenuhi kebutuhan pengguna.

# **V. KESIMPULAN DAN SARAN**

#### **5.1. Kesimpulan**

Telah dilakukan pengukuran *usability* pada desain *interface* Sistem Informasi Geografis UMKM Berbasis Web dan Android dengan menggunakan metode *User Centered Design* (UCD) dengan kesimpulan sebagai berikut.

- 1. Hasil pengukuran UCD pada *interface* fitur utama dalam Sistem Informasi Geografis UMKM Berbasis Web dan Android menunjukkan nilai sangat baik dengan nilai 81,03% untuk task 1 (android), 81,72% untuk task 2 (android), 81,93% untuk task 3 (android), 81,03% untuk task 4 (android), 81,51% untuk task 5 (android), dan bernilai baik yaitu 79,17% pada task 1 (web), 79,51% task 2 (web), 79,17% pada task 4 (web), 78% pada task 6 (web), dan bernilai sangat baik yaitu 82.62% pada task 3 (web), 80.75% pada task 5 (web).
- 2. Hasil pengukuran pada poin 1 menunjukkan bahwa desain *interface* Sistem Informasi Geografis UMKM Berbasis Web dan Android memiliki *usability* baik dan sangat baik sehingga dapat direkomendasikan untuk dikembangkan menjadi antar muka yang sebenarnya.

# **5.2. Saran**

Berdasarkan perancangan desain *interface* sistem yang telah dilakukan, maka beberapa saran yang perlu diperhatikan dalam mengembangkan desain *interface* sistem ini adalah sebagai berikut.

- 1. Dari hasil *interface* yang sudah dibangun, diharapkan dapat diimplementasikan kedalam *platform* web dan android.
- 2. Dilakukan pengembangan perancangan desain *interface* yang mampu mempertimbangkan aspek interoperabilitas sehingga pengguna dapat memperoleh efek yang sama pada saat *interface* tersebut diakses dari berbagai macam *devices.*

## **DAFTAR PUSTAKA**

- Anonim. 2004. *Usability Testing,* (http://*usability*.gov/tools/*usability*testing.html/, diakses tanggal 5 november 2017).
- Bank, C. & Cao, J. 2014. *Web UI Design Best Practices.* Mountain View: UXPin.
- Barnum, C. M. 2011. *Usability Testing Essentials.* 11 ed. s.1: Academic Press, Inc.
- Burch J, Grudnitski G. 1984. *Information Systems Theory and Practice. Edisi Keempat*; New York: John Wiley & Sons.
- Hariyanto B. 2004. *Sistem Manajemen Basis Data*. Bandung: Informatika.
- Henry, S.L. 2004. Notes on *User* Centered Design Process (UCD),

(http://www.w3.org/WAI/EO/204/ucd, diakses tanggal 1 november 2017).

- Denzin, n. K. & Lincoln, Y. S., 2009. *Handbook of Qualitative Research.* 3 ed. Yogyakarta: Pustaka Pelajar.
- Knight, K. 2009. *Fixed vs. Fluid vs. Elastic Layout : What's The Right One For You,* (http://www.smashingmagazine.com/2009/06/02/fixed-vs-fluid-vs elastic-layout-whats-the-right-one-for-you/, diakses tanggal 5 november 2017).
- Krug, Steve. 2014. *Don't Make Me Think, Revisted A Common Sense Approach to Web Usability*. Edisi Ketiga; New York: New Riders
- Lastiansah, Sena. 2012. *Pengertian User Interface.* Jakarta: PT. Elex Media Komputindo.
- Liang, C., Chou, W., Hsu, Y. 2009. *A User Centered Design Approach to Develop a Web-Based Instructional Resources System for Homeland Education*. An International Journal.
- Moleong, L. J., 2009. *Metodologi Penelitian Kualitatif.* Revisi ed. Bandung: PT. Remaja Rosdakaya.
- Nielsen, Jakob. 1993. *Usability engineering* San Diego, CA: Academic Press.
- Nielsen, Jakob. 1994. *Usability Engineering – Interactive Technologies.* Morgan Kauffman.
- Pratama, G. 2015. *Belajar koding, (https://belajarkoding.net/apa-itu-user experience-ux-dan-user-interface-ui/,* diakses tanggal 5 november 2017).
- Pressman, R. S. 2010. *Rekayasa Perangkat Lunak Buku 1 Pendekatan Praktis.* 7 ed. Yogyakarta: ANDI.
- Safaat, H. Nazruddin. 2011. *PEMROGRAMAN APLIKASI MOBILE SMARTPHONE dan TABLET PC BERBASIS ANDROID*. Bandung: Informatika Bandung.
- Sugiyono. 2012. *Metode Penelitian Kuantitatif Kualitatif dan R&D*. Bandung : Alfabeta.
- Widhiarso, Wijang. 2007. *Metode UCD (User Centered Design) Untuk Rancangan Kios Informasi Studi Kasus : Rumah Sakit Bersalain XYZ*. Jurnal Informatika Vol III No III.
- Wingnjosoebroto, S. Sudiarno, A., Harenda, D. 2009. *Perancangan Interface Prototype Web berdasarkan pada Aspek Usability (Studi Kasus: Laboratorium Ergonomi dan Perancangan Sistem Kerja Teknik Industri ITS).* (http://digilib.its.ac.id/public/ITS-Undergraduate-8877-2504100030- Paper.pdf, diakses tanggal 10 november 2018).